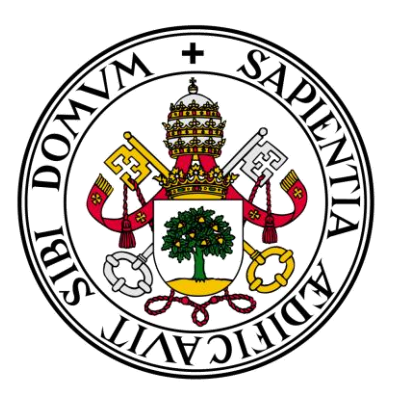

# Universidad de Valladolid

# **Facultad** de **Ciencias Económicas y Empresariales**

## **Trabajo de Fin de Grado**

### **Grado en Marketing e Investigación de Mercados**

**Analítica web: análisis de datos en un sitio web**

### Presentado por: *Gonzalo Alonso Díez*

Tutelado por: *Bonifacio Llamazares Rodríguez*

*Valladolid, 10 de julio de 2023*

#### **RESUMEN:**

Este Trabajo de Fin de Grado tiene como objetivo analizar el tráfico de un sitio web. En primer lugar se explicará qué es la analítica web y su utilidad en el mundo empresarial. Seguidamente se citarán algunas herramientas de analítica en sitios web y se estudiarán dos de ellas, Google Analytics 4 y StatCounter, indicando ventajas y desventajas de cada una. A continuación se realizará una tabla comparativa entre ambas herramientas. Más adelante se explicará el proceso de creación de un sitio web mediante la plataforma WordPress y se analizará su tráfico mediante las dos herramientas de analítica web citadas. Para finalizar con este trabajo se llegará a una conclusión final tras haber utilizado e investigado sobre dichas herramientas.

**PALABRAS CLAVE:** Analítica web, Google Analytics 4, StatCounter, sitio web, marketing digital.

#### **ABSTRACT:**

This Final Degree Project aims to analyze the traffic of a website. First of all, we will explain what web analytics is and its usefulness in the business world. Next, some web analytics tools will be mentioned and two of them, Google Analytics 4 and StatCounter, will be studied, indicating advantages and disadvantages of each one. Next, a comparative table between both tools will be made. Later on, the process of creating a website using the WordPress platform will be explained and its traffic will be analyzed using both web analytics tools mentioned above. To finish with this document, a final conclusion will be reached after having used and researched about these tools.

**KEYWORDS:** Web analytics, Google Analytics 4, StatCounter, website, digital marketing.

#### **CLASIFICACION JEL:** M31.

### ÍNDICE GENERAL

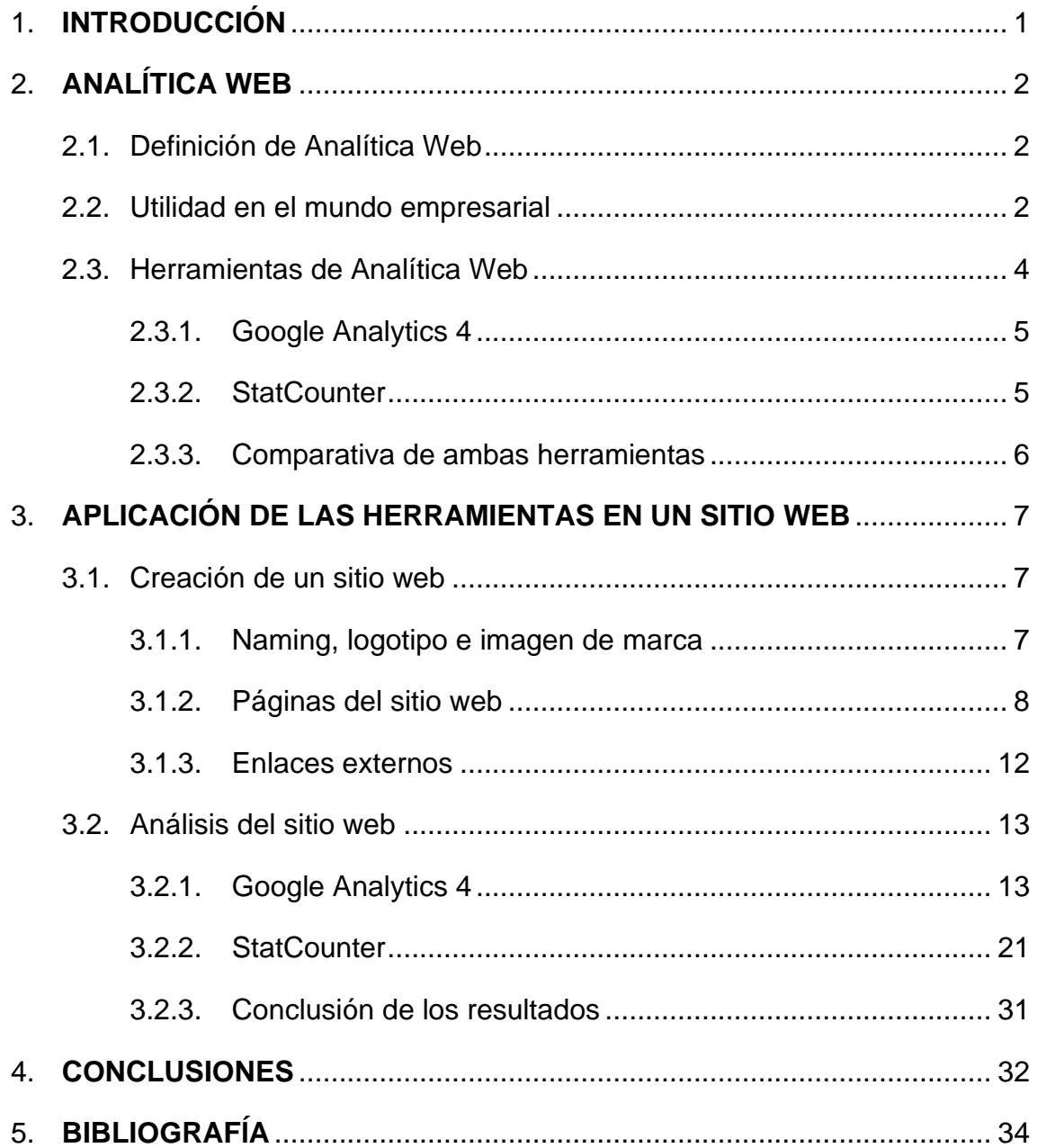

#### **ÍNDICE DE FIGURAS**

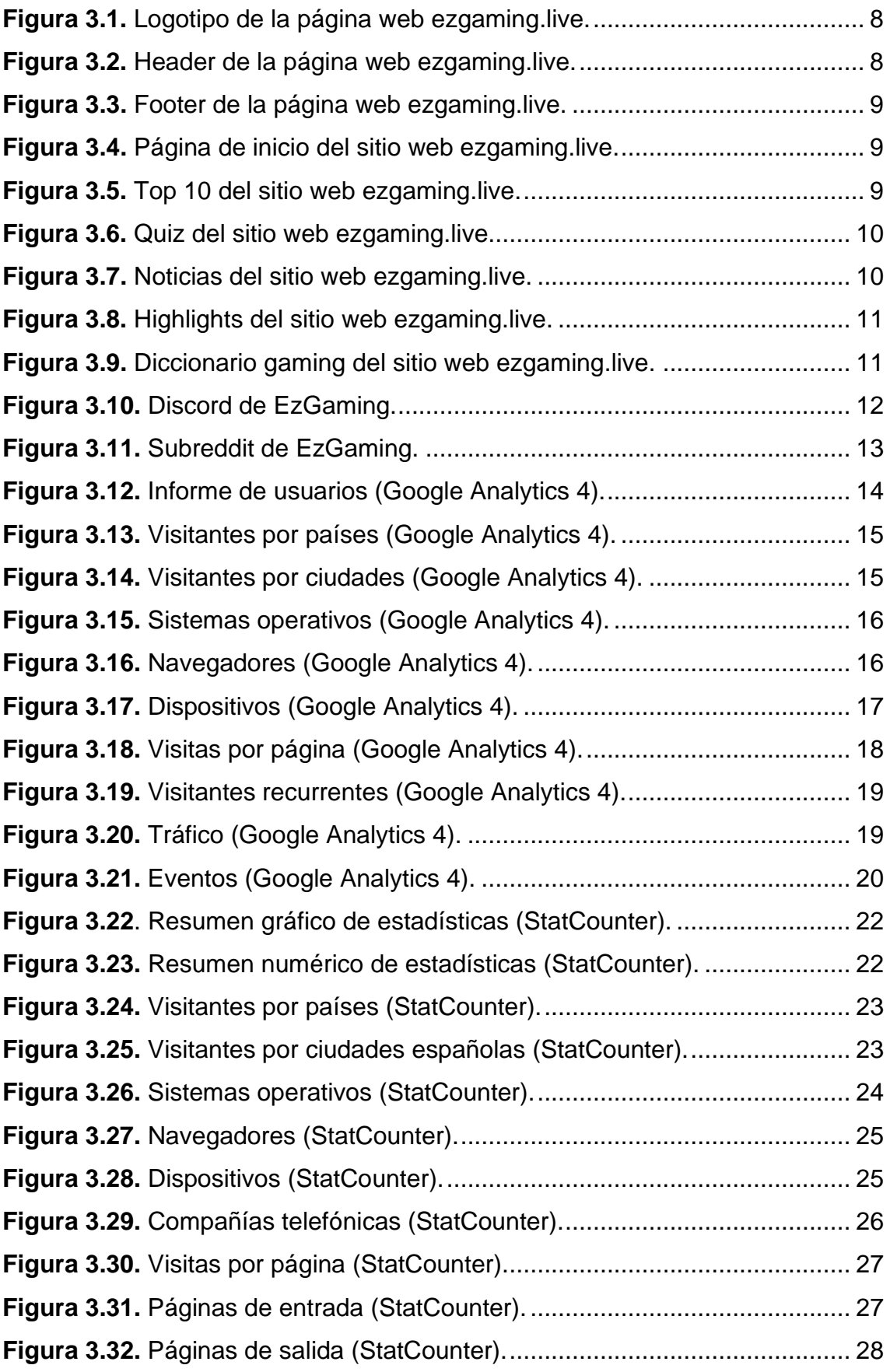

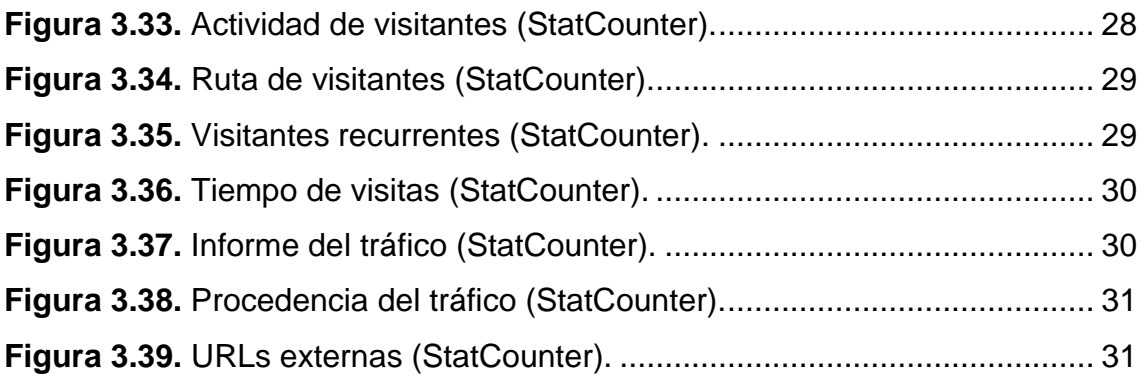

#### **ÍNDICE DE TABLAS**

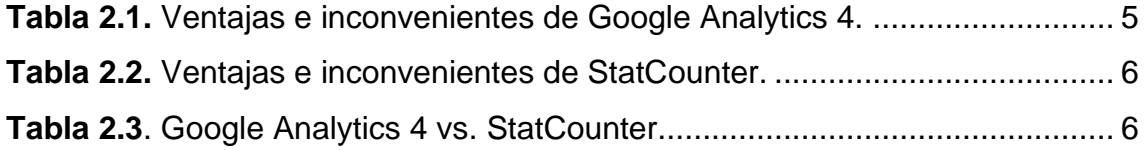

#### <span id="page-10-0"></span>**1. INTRODUCCIÓN**

En este Trabajo de Fin de Grado se va a realizar un estudio que consistirá en la creación de una página web mediante el sistema de gestión de contenidos WordPress y el análisis de las métricas extraídas a partir de herramientas de analítica web.

Decidí elegir este tema para mi TFG porque me apasiona el mundo de la creación de páginas web y es una temática que tiene mucho potencial desde un punto de vista laboral. Además, mientras estudiaba el grado en Marketing e Investigación de Mercados, he realizado por mi cuenta otros cursos como "Fundamentos de Marketing Digital (40 h)" de Google, donde se trata, entre otros, el tema de las páginas y la analítica web.

Este trabajo comenzará con una primera explicación sobre la analítica web, qué es, su utilidad en el mundo empresarial, los datos que facilita y las herramientas existentes para llevar a cabo dichos análisis.

Seguidamente, describiremos dos herramientas de analítica web: Google Analytics 4 y StatCounter. Tras una explicación de ambas, realizaremos una tabla de ventajas e inconvenientes de cada una y finalmente una comparativa de las dos.

Una vez hecho esto, comenzaremos con la creación de un sitio web mediante la herramienta WordPress anteriormente mencionada que tendrá como tema los videojuegos. Contará con apartados como un top 10 de videojuegos más esperados de 2023, noticias sobre toda la actualidad en gaming, un "quiz" sobre videojuegos, un apartado de los mejores "highlights" del mes extraídos de YouTube o de los vídeos que manden los usuarios de la web, y un diccionario gamer. Además, en la web aparecerán enlaces a un canal de Discord en el que la gente pueda entrar y jugar a videojuegos juntos, y otro enlace a un canal de Reddit donde puedan compartir clips, hacer preguntas o dialogar.

Esta web tiene como objetivo obtener un tráfico de visitas elevado para, posteriormente, analizar los resultados. Estos resultados se van a captar y analizar mediante las dos herramientas de analítica web ya mencionadas. Tras esto, se realizará una breve comparativa de las métricas obtenidas por cada una y se comentarán. A partir de estos datos se podrán conocer los hábitos e intereses del público que visita nuestro sitio web.

#### <span id="page-11-0"></span>**2. ANALÍTICA WEB**

En esta sección vamos a explicar qué es la analítica web y qué aplicaciones existen para ello, describiendo con mayor detalle las dos que vamos a utilizar en nuestro sitio web: Google Analytics 4 y StatCounter.

#### <span id="page-11-1"></span>**2.1. Definición de Analítica Web**

La Web Analytics Association (WWA) define la analítica web como la medición, recopilación, análisis y reporte de la información web para entender y optimizar el uso de un sitio web. Otros autores también han redactado sus propias definiciones y son las siguientes:

"El recabado, análisis y presentación de datos procedentes de plataformas digitales conectadas a la Red y no disponibles en sistemas estructurados y predefinidos de inteligencia de negocio" (Maldonado, 2015, pág. 25).

"Podemos definir la Analítica Web como el conjunto de procesos que permiten gestionar el conocimiento que se obtiene a través de las herramientas de medición de sitios web, obtener conclusiones sobre este conocimiento y actuar en base a estas conclusiones, con el fin de alinear la estrategia de medición online con la estrategia de negocio" (Morales Martínez, 2010, pág. 17).

Con estas definiciones podemos llegar a la conclusión de que la analítica web consiste en recoger, almacenar e interpretar la información web, con el fin de comprenderla y tomar las decisiones necesarias para crear una estrategia coherente con nuestros objetivos.

#### <span id="page-11-2"></span>**2.2. Utilidad en el mundo empresarial**

Como ya hemos explicado en la introducción, la analítica web es una herramienta muy útil en la actualidad y altamente recomendada tanto para PYMES como para grandes empresas. A continuación, apoyándonos en Coppola (2023) y Universidad Europea (2022), se muestran los beneficios que nos aportan las herramientas de analítica en un sitio web.

#### **Reducir los costes de conversión:**

Cuando se tiene el objetivo de realizar una conversión, es decir, una acción determinada como puede ser una venta de un producto o una suscripción a la newsletter, queremos que sea lo más barata posible. Para ello, debemos utilizar la analítica web y enfocarnos en el público que realmente está interesado en realizar esa conversión.

Por ejemplo, si nuestro negocio consiste en la venta de tablas de surf en España, podemos observar mediante las herramientas de analítica web desde qué ciudades se visita más nuestro sitio web, y en cuáles se venden más tablas de surf (esta sería nuestra conversión). Con la información que obtengamos, podemos dedicar más o menos presupuesto en anuncios por cada ciudad, malgastando así el menor dinero posible en ciudades que no consuman ese tipo de producto.

#### **Conocer las preferencias de los visitantes:**

También podemos observar qué páginas o contenidos se han visualizado más en nuestro sitio web y con ello ver qué temas les interesa más a nuestros visitantes. Así en un futuro intentaremos mostrarles más contenido similar a sus gustos y preferencias.

#### **Mejorar la experiencia del usuario:**

Cuando los visitantes navegan por nuestro sitio web, también nos dan información relevante sobre su experiencia en ella. Es decir, en el caso de la tienda de tablas de surf, si observamos que hay un alto porcentaje de carritos abandonados, es decir, muchos visitantes añaden productos al carrito pero la mayor parte de ellos no acaban comprando nada, posiblemente sea porque existen elementos que distraen al potencial comprador, por lo que deberíamos eliminar esas distracciones para que la experiencia de usuario sea más sencilla.

#### **Detectar y predecir las tendencias:**

Si un determinado producto o servicio se vuelve tendencia se puede detectar mediante la analítica web, pudiendo incrementar así la producción y la publicidad de ese producto o servicio. Lo mismo ocurre cuando se observa el comportamiento de los clientes en determinadas fechas del año. En el ejemplo de la tienda de surf, se podría observar un crecimiento de las visitas y de las compras en el sitio web en los meses de verano o anteriores, así como un descenso en el número de visitas en los meses siguientes.

#### **Mantener una buena imagen de marca:**

Cuando hemos realizado correctamente algunas de las acciones indicadas anteriormente, nuestra web va a tener un contenido relevante y una usabilidad fácil y sencilla para nuestros visitantes. Esto va a hacer que el público del sitio web tenga una buena imagen de nuestra marca y se sienta cómodo mientras lo visita.

#### <span id="page-13-0"></span>**2.3. Herramientas de Analítica Web**

Existen multitud de herramientas de analítica web. Aunque en esta sección se van a explicar las dos herramientas que se han utilizado para realizar este trabajo: Google Analytics 4 y StatCounter, otras aplicaciones para analizar datos web son las siguientes:

- Adobe Analytics.
- Matomo.
- Hotiar.
- SEMrush.
- Kissmetrics.
- Amplitude.
- Finteza.
- Clicky.
- SimilarWeb.
- Metricool.

#### <span id="page-14-0"></span>2.3.1. Google Analytics 4

La primera herramienta que vamos a analizar es Google Analytics 4, creada por la compañía Google y gratuita para todo el mundo. Al ser una herramienta elaborada por una empresa que cuenta con uno de los buscadores más utilizados del mundo, obtiene mucha información relevante sobre analítica web. Se trata de una de las herramientas más utilizadas para el análisis de sitios web y cuenta con más herramientas complementarias como Google Tag Manager. Esta herramienta permite crear eventos o conversiones y medirlos mediante Google Analytics 4. También es compatible con Google Data Studio, la cual, según Google Cloud, es una herramienta con la que realizar informes y paneles informativos personalizables y visualmente sencillos de interpretar.

A continuación se muestra una tabla con las ventajas e inconvenientes de esta herramienta (tabla 2.1).

<span id="page-14-2"></span>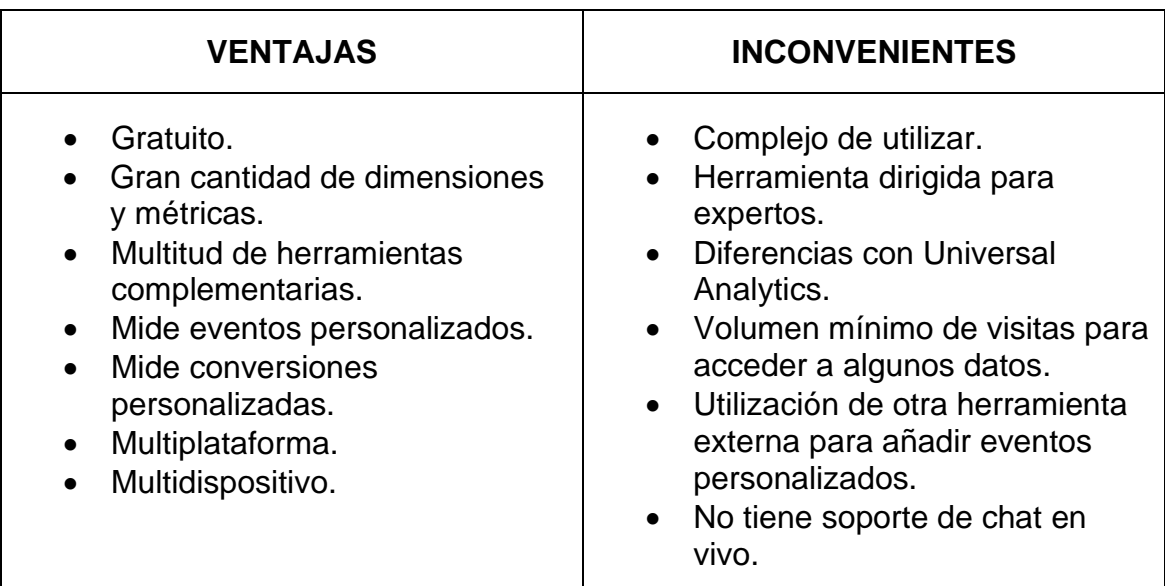

*Tabla 2.1. Ventajas e inconvenientes de Google Analytics 4.*

Algunas de las ventajas e inconvenientes indicados anteriormente han sido extraídos de Granell (2022) y de la página de Ayuda de Google Analytics.

#### <span id="page-14-1"></span>2.3.2. StatCounter

La segunda herramienta que se va a utilizar para el análisis de datos del sitio web es StatCounter. Esta herramienta surge para ayudar a conocer fácilmente los hábitos de los usuarios de una web, de forma rápida y sin esperas.

En la tabla 2.2 se muestran las ventajas e inconvenientes de esta herramienta.

<span id="page-15-1"></span>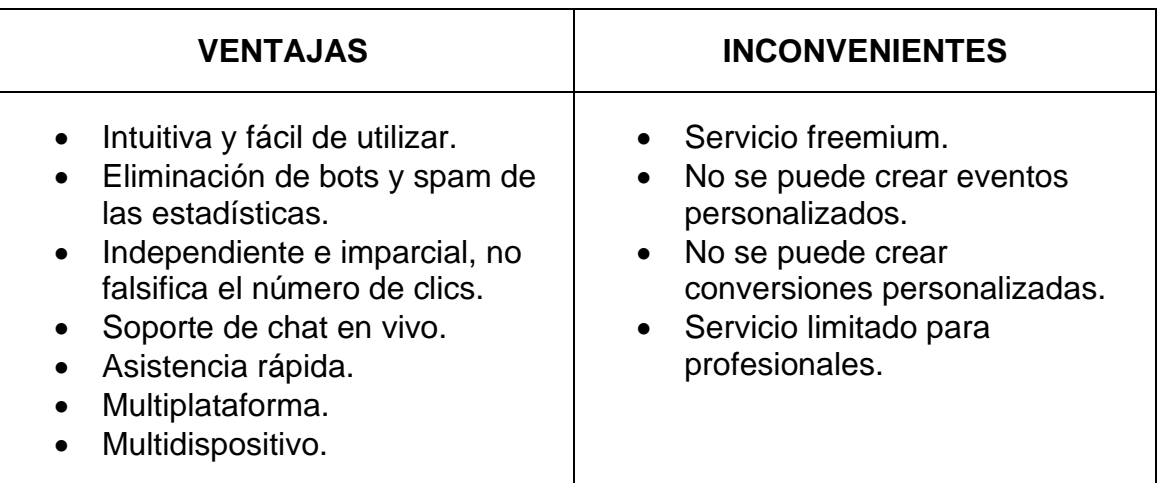

*Tabla 2.2. Ventajas e inconvenientes de StatCounter.*

#### <span id="page-15-0"></span>2.3.3. Comparativa de ambas herramientas

Por último, vamos a realizar una tabla comparativa de ambas herramientas a modo de resumen (tabla 2.3).

<span id="page-15-2"></span>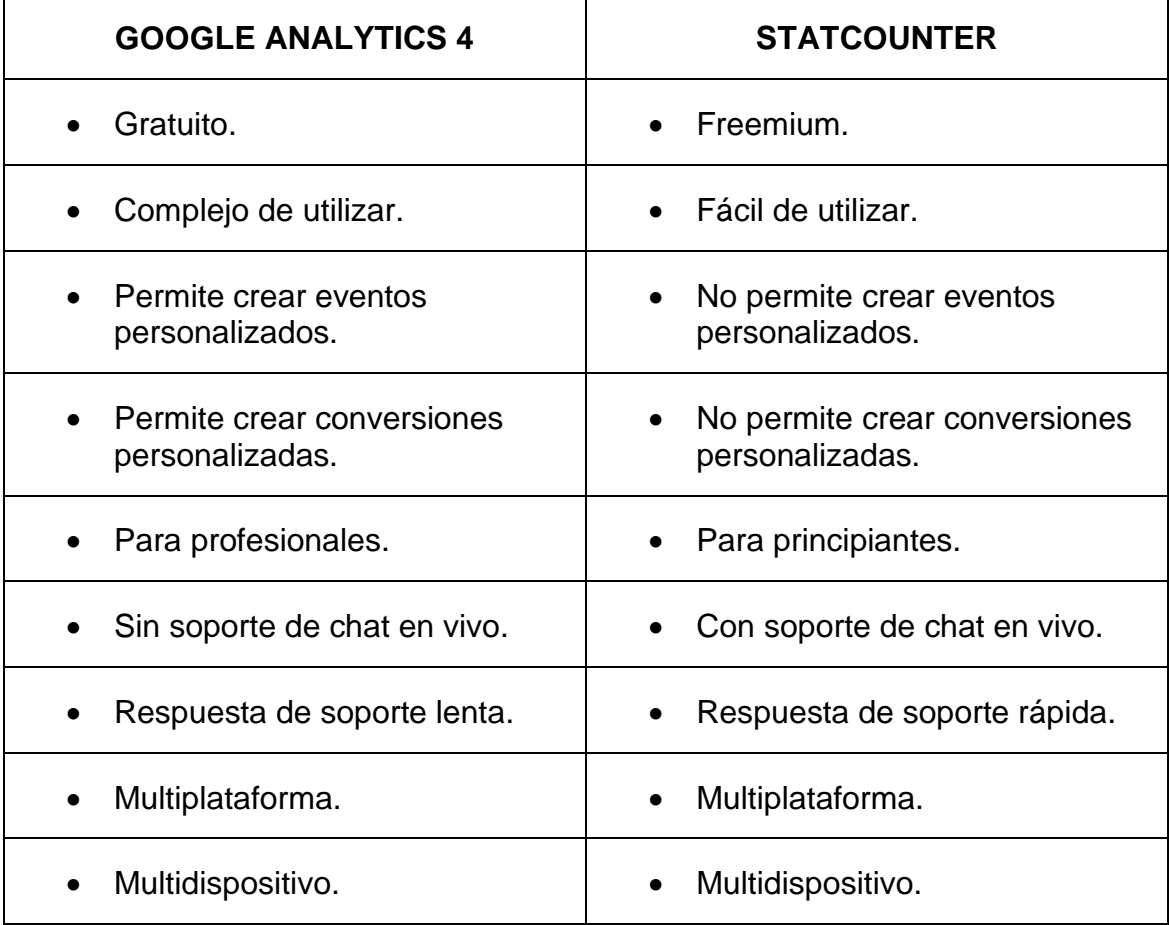

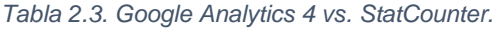

• Multitud de cursos propios con certificado oficial.

Algunos de los puntos anteriores han sido extraídos de un artículo que aparece en el sitio web de StatCounter.

#### <span id="page-16-0"></span>**3. APLICACIÓN DE LAS HERRAMIENTAS EN UN SITIO WEB**

En este apartado se explicará todo el proceso que se ha llevado a cabo para finalmente poner en práctica las dos herramientas de analítica web que se han comentado en puntos anteriores. Para ello, comenzamos hablando sobre la creación del sitio web, desde la elección del nombre hasta los contenidos de este. A continuación se realizarán los análisis pertinentes con dichas herramientas y se desarrollará más detalladamente cada uno de ellos.

#### <span id="page-16-1"></span>**3.1. Creación de un sitio web**

Para la creación del sitio web necesitamos de muchos factores que nos proporcionen una adecuada imagen de marca, y que sean coherentes y se adapten a nuestro público objetivo. Estos se van a explicar en los apartados siguientes.

#### <span id="page-16-2"></span>3.1.1. Naming, logotipo e imagen de marca

Empezando por el naming, la página web que utilizaremos tendrá el nombre de EzGaming, con el correspondiente dominio web [ezgaming.live.](https://ezgaming.live/) La decisión se debe a que este nombre se trata de la unión de las palabras "ez", muy utilizada por los amantes de los videojuegos y que significa "easy", y se suele escribir en el chat de estos juegos virtuales para expresar que la ronda o la partida ha sido fácil; y "gaming", utilizada para referirse a todo lo que tiene que ver con los videojuegos.

<span id="page-17-1"></span>*Figura 3.1. Logotipo de la página web ezgaming.live.*

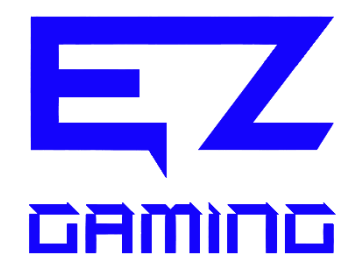

Siguiendo con el logotipo de la web, este se ha realizado mediante las aplicaciones Canva y Photoshop. Aporta un estilo moderno y la tipografía de la palabra "gaming" tiene un estilo similar a la que aparece en muchos videojuegos. Además, se ha decidido que los colores de la marca sean un azulón fuerte y el blanco, ya que expresan claridad, limpieza y modernidad. Asimismo, para el footer de la web también se ha utilizado el color negro que aporta cierta seriedad y profesionalidad.

El copywriting de la página web va a ser cercano y juvenil, ya que lo que queremos es acercarnos a la gente joven que es nuestro público más numeroso.

#### <span id="page-17-0"></span>3.1.2. Páginas del sitio web

El sitio web está compuesto por un total de 6 páginas, todas ellas acompañadas de un header y un footer común. El header (figura 3.2) se compone del logo de la web y un menú en los colores blanco y azul de la marca.

*Figura 3.2. Header de la página web ezgaming.live.*

<span id="page-17-2"></span>ĘZ

TOP 10 OUIZ NOTICIAS HIGHLIGHTS DICCIONARIO GAMING

Por su parte, el footer (figura 3.3) se ha creado en colores negro y blanco para dar más sensación de profesionalidad, con un correo electrónico de contacto, un número de teléfono en este caso ficticio, páginas legales también ficticias, y enlaces externos a la comunidad de Reddit de EzGaming y al canal de Discord de EzGaming; ambos se explicarán en el siguiente punto.

#### *Figura 3.3. Footer de la página web ezgaming.live.*

<span id="page-18-0"></span>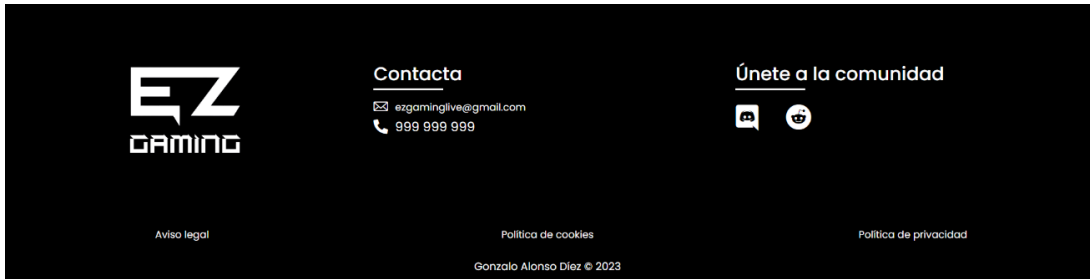

Las páginas que forman el sitio web son las siguientes:

#### **Página de inicio** (figura 3.4):

Se muestra un carrusel con los diferentes apartados de la web para acceder a ellos y debajo, las 3 últimas noticias que se han añadido.

*Figura 3.4. Página de inicio del sitio web ezgaming.live.*

<span id="page-18-1"></span>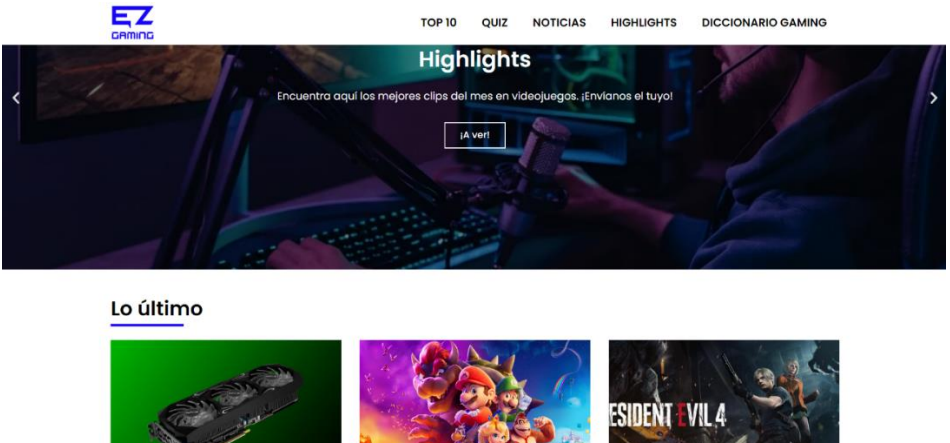

**Top 10** (figura 3.5):

En este apartado se ha realizado un top 10 de los videojuegos más esperados de 2023, con un título, una descripción y un tráiler oficial de cada uno.

*Figura 3.5. Top 10 del sitio web ezgaming.live.*

<span id="page-18-2"></span>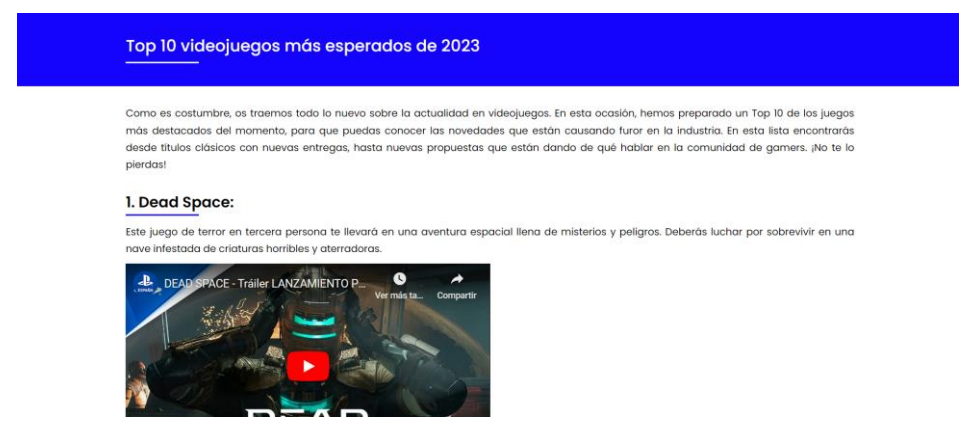

**Quiz** (figura 3.6):

<span id="page-19-0"></span>Para que los visitantes de la web puedan pasar más tiempo en ella y así obtener más información, se ha añadido un quiz para retener y entretener a estos, además de aumentar las posibilidades de que lo compartan con más gente para que también lo completen.

#### *Figura 3.6. Quiz del sitio web ezgaming.live.*

¡Bienvenido al quiz de videojuegos! Si eres un apasionado de los videojuegos y te consideras todo un experto, este quiz es perfecto para ti. Pon a prueba tus conocimientos y demuestra cuánto sabes sobre este apasionante mundo. ¡Adelante!

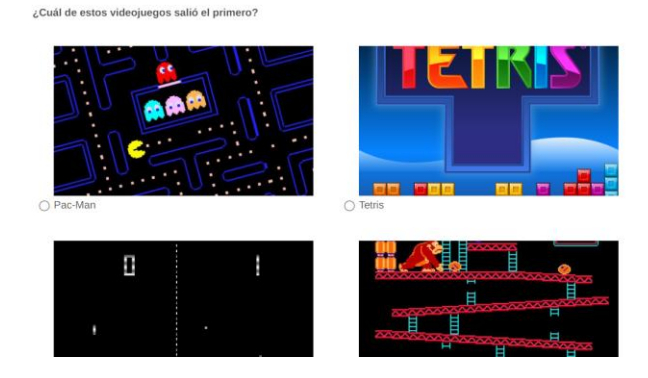

#### **Noticias** (figura 3.7):

Para intentar captar más tráfico orgánico en nuestra web, se ha creado una sección de noticias sobre la temática de la web, los videojuegos. El objetivo de este apartado es crear información útil e interesante para los usuarios, para así intentar llegar a más personas mediante el SEO en buscadores y que pasen más tiempo en la página web.

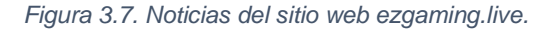

<span id="page-19-1"></span>**Noticias** 

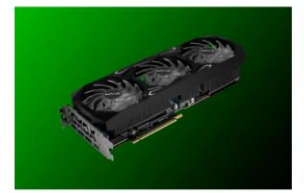

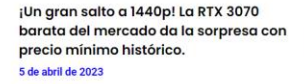

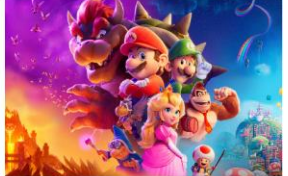

La película de Super Mario sería el mejor estreno en taquilla del 2023: cifras y comparativa de las estimaciones 4 de abril de 2023

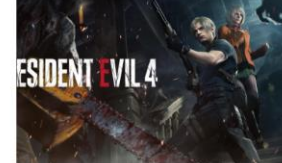

Fans de Resident Evil 4 descubren la ubicación exacta donde se desarrolla el juego. 4 de abril de 2023

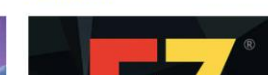

#### **Highlights** (figura 3.8):

En esta página se encontrarán los vídeos de las mejores jugadas o las más divertidas de cada mes en diferentes videojuegos. En esta sección también podrán participar los visitantes de la página web enviando sus vídeos al correo electrónico, al canal de Discord o publicándolos en la comunidad de Reddit de EzGaming.

#### *Figura 3.8. Highlights del sitio web ezgaming.live.*

<span id="page-20-0"></span>iBienvenidos a la página de Highlights del mes de Ezgamina!

Aquí encontrarás los mejores momentos capturados en videojuegos durante cada mes, desde jugadas impresionantes hasta momentos divertidos y graciosos. Queremos que esta página sea un lugar donde puedas disfrutar de los mejores momentos del mundo de los videojuegos.

Pero no solo eso, también te animamos a participar. Si tienes un vídeo de un momento épico en tus partidas, no dudes en compartirlo con nosotros en nuestro canal de Discord o en nuestro subreddit. Cada mes seleccionaremos algunos de los mejores vídeos para ser destacados en nuestra página de Highlights del mes.

¡No esperes más y envíanos tu mejor jugada! Queremos ver todo lo que tienes para ofrecer en el mundo de los videojuegos.

#### **Abril 2023**

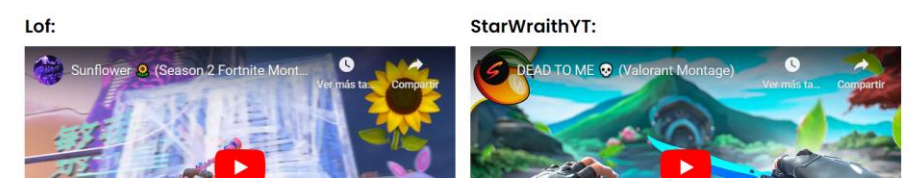

#### **Diccionario gaming** (figura 3.9):

Por último, se ha realizado un diccionario de palabras muy utilizadas en los videojuegos para que los consumidores de la web puedan aprender y entender aún más sobre este lenguaje.

*Figura 3.9. Diccionario gaming del sitio web ezgaming.live.*

<span id="page-20-1"></span>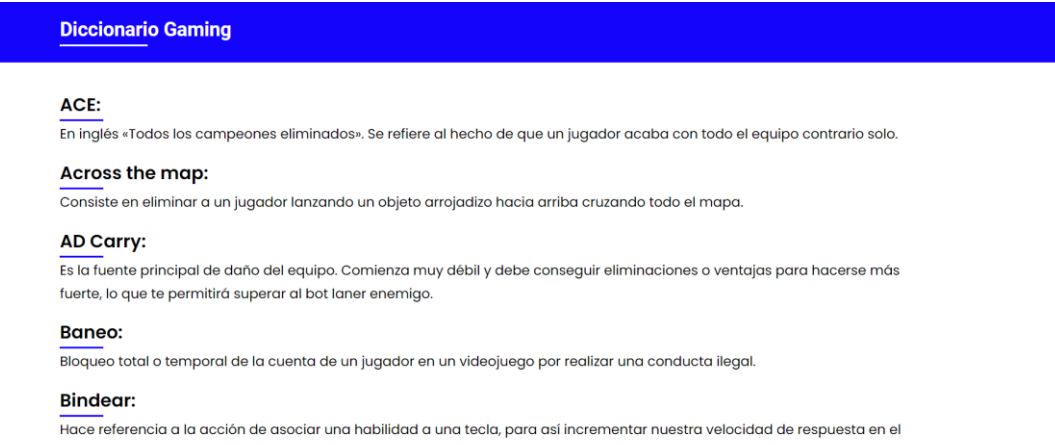

juego, permitiendo hacer cosas como saltar con la ruleta del ratón o disparar con el espacio.

#### <span id="page-21-0"></span>3.1.3. Enlaces externos

Para mejorar el engagement con nuestro público objetivo se han creado comunidades en dos plataformas diferentes: Discord (figura 3.10) y Reddit (figura 3.11).

<span id="page-21-1"></span>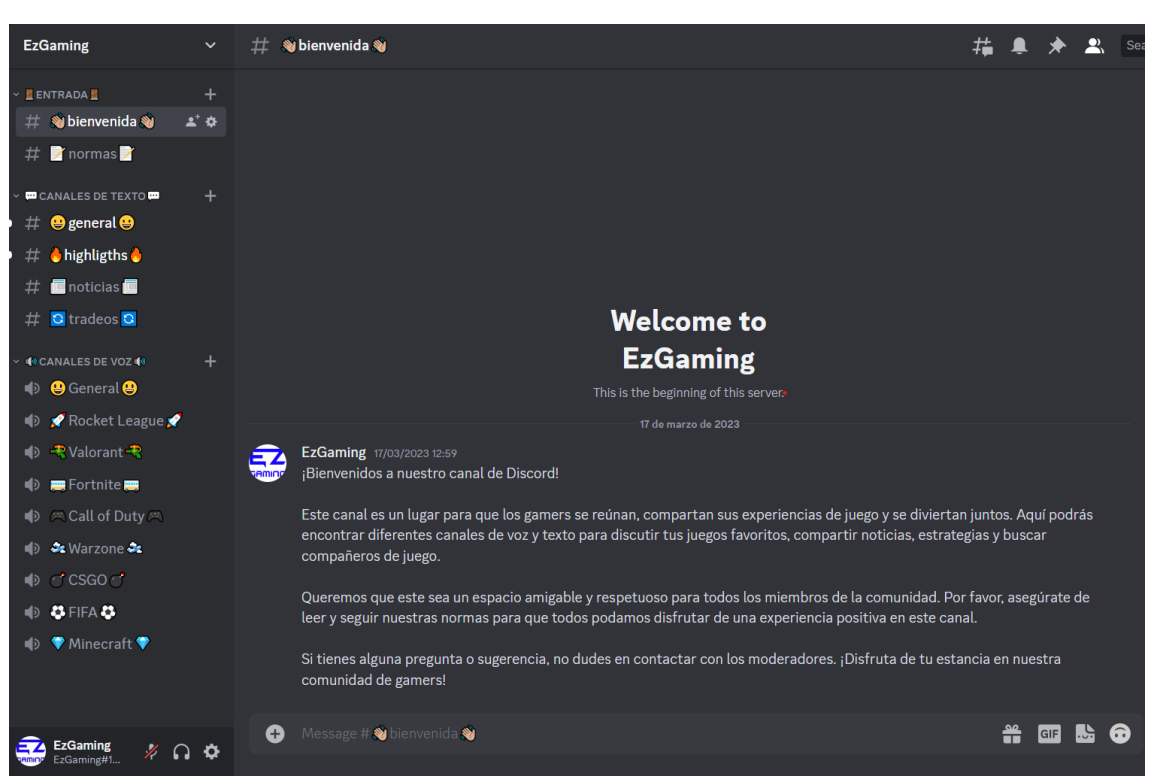

```
Figura 3.10. Discord de EzGaming.
```
En la aplicación de Discord podrán hablar mediante canales de texto o de voz sobre videojuegos y todo lo que tenga que ver con estos. Podrán hablar por chat de voz mientras juegan en los diferentes canales creados para ello, hacer intercambios de objetos virtuales dentro de ellos, preguntar y resolver dudas, y mandar vídeos para que puedan aparecer en la página web de EzGaming en el apartado de "highlights" del mes. Además, hay un apartado dedicado a las noticias del sitio web, donde se avisará a los integrantes del canal cada vez que salga una nueva.

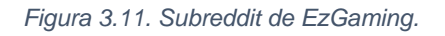

<span id="page-22-2"></span>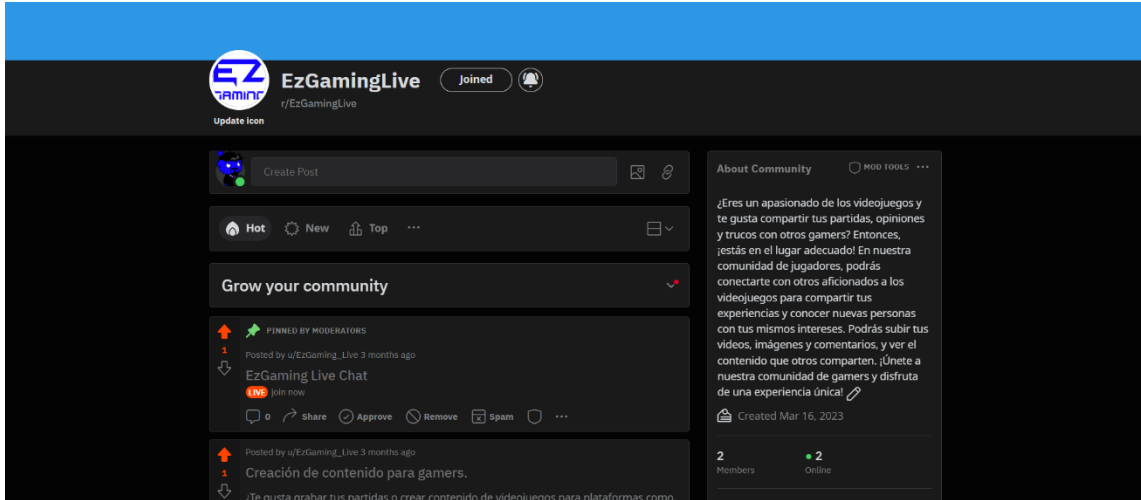

Lo mismo ocurre con la aplicación de Reddit, en la que se ha creado un subreddit de EzGaming donde poder consultar dudas a modo de foro, aprender trucos y consejos, o compartir sus clips jugando a cualquier videojuego.

#### <span id="page-22-0"></span>**3.2. Análisis del sitio web**

A continuación se van a analizar los resultados en las dos herramientas de analítica web que hemos elegido para este trabajo, y después se compararán los datos de ambas.

#### <span id="page-22-1"></span>3.2.1. Google Analytics 4

Para comenzar, vamos a analizar los datos obtenidos desde el día 24 hasta el 30 de mayo con la herramienta Google Analytics 4. Se ha escogido este periodo porque son los 7 primeros días desde el lanzamiento de la web al público.

#### **Informe de usuarios:**

Vamos a comenzar comentando un informe de los usuarios que han navegado por la página web de EzGaming durante los 7 días que se han escogido para el análisis.

La página web en cuestión se envió a la gente el día 24 de mayo, por lo que ahí comienza el pico de visitas al sitio. En la figura 3.12 se puede ver cómo las visitas van disminuyendo a medida que pasa el tiempo sin que se publicite, y el día 30 se vuelve a enviar a unas pocas personas más. También aparece el número de usuarios nuevos, que no es del 100% de las visitas porque se hizo una prueba previa para comprobar que las herramientas funcionaran bien. A su derecha aparece el tiempo medio de interacción de los visitantes de la web, que es de 1 minuto y 1 segundo. Y por último el total de ingresos que se han conseguido, el cual es de 0,00€, ya que no se comercializa nada en el sitio web.

<span id="page-23-0"></span>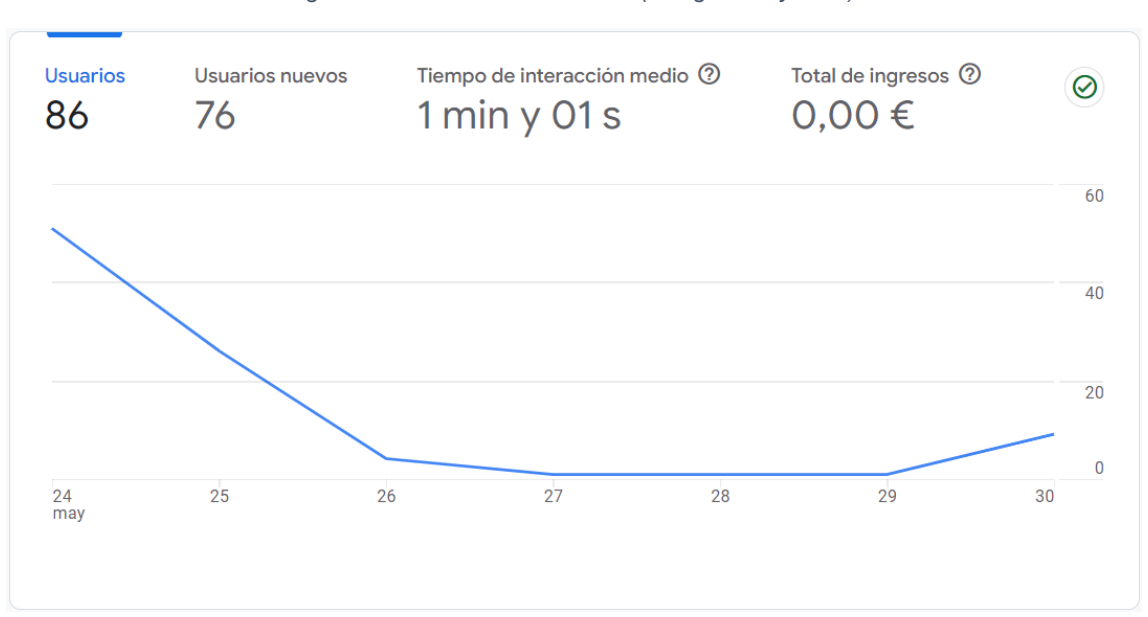

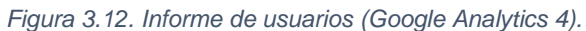

#### **Datos demográficos:**

Para conocer la localización de nuestro público objetivo podemos analizar el informe demográfico que nos aporta la herramienta, además de indicarnos cuántas sesiones con interacción ha habido por localización. A continuación se van a mostrar dos imágenes con los datos recogidos, segmentados por país y por ciudad.

En cuanto a la demografía por países (figura 3.13), hay una enorme diferencia entre España y el resto de países. Esto se debe a que la web ha sido lanzada y enviada a personas, en su mayoría, residentes en España. También se puede ver que el porcentaje de interacciones es más alto en España que en el resto de países, sin embargo no es muy representativo por la muestra tan pequeña de visitantes de otros países.

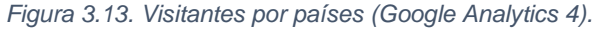

<span id="page-24-0"></span>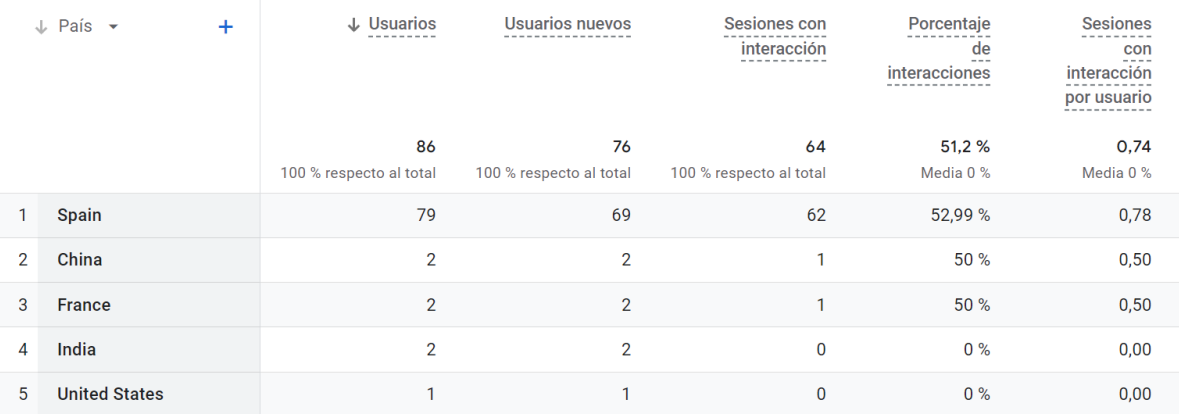

Las ciudades con mayor cantidad de usuarios que han visitado el sitio web son Valladolid, Madrid y Barcelona (véase la figura 3.14). Como veníamos comentando, tiene sentido que la ciudad donde se tenga más visitantes sea Valladolid, ya que la web ha sido compartida con contactos residentes en Valladolid y estudiantes de la UVa.

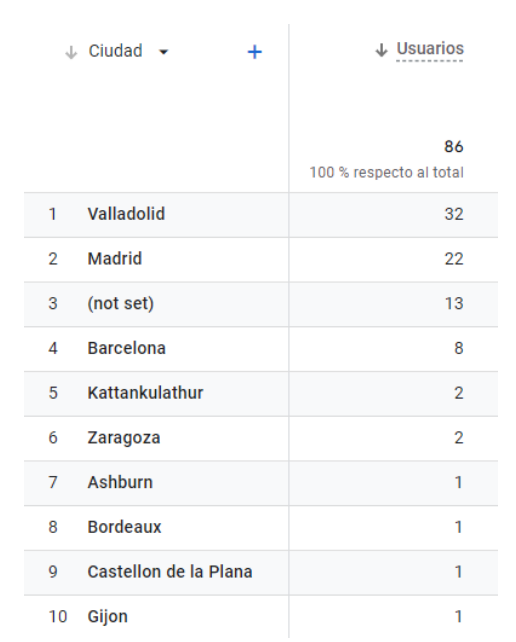

<span id="page-24-1"></span>*Figura 3.14. Visitantes por ciudades (Google Analytics 4).*

#### **Sistemas operativos:**

Observando los sistemas operativos de los visitantes (figura 3.15), se puede ver que los dos que más aparecen son iOS y Android, con una cantidad similar entre ambos. Hay que comentar también que el sistema operativo de iOS cuenta tanto para ordenadores como para dispositivos móviles. Los otros dos

<span id="page-25-0"></span>sistemas operativos que aparecen, Windows y Linux, pertenecen a ordenadores y hay amplia diferencia entre ellos.

*Figura 3.15. Sistemas operativos (Google Analytics 4).*

|                | Sistema operativo $\star$ + | ↓ Usuarios              |
|----------------|-----------------------------|-------------------------|
|                |                             |                         |
|                |                             |                         |
|                |                             | 86                      |
|                |                             | 100 % respecto al total |
| 1              | iOS                         | 34                      |
| $\overline{2}$ | Android                     | 32                      |
| 3              | <b>Windows</b>              | 17                      |
| 4              | <b>Linux</b>                | 3                       |

#### **Navegadores:**

<span id="page-25-1"></span>En la figura 3.16 aparecen los navegadores que se han utilizado para abrir el sitio web de EzGaming. Se observa que los dos que predominan sobre el resto con bastante diferencia son Google Chrome y el navegador de iOS, Safari.

*Figura 3.16. Navegadores (Google Analytics 4).*

|   | Navegador -<br>÷        | $\downarrow$ Usuarios         |
|---|-------------------------|-------------------------------|
|   |                         | 86<br>100 % respecto al total |
| 1 | Chrome                  | 37                            |
| 2 | <b>Safari</b>           | 30                            |
| 3 | <b>Android Webview</b>  | 7                             |
| 4 | Safari (in-app)         | 4                             |
| 5 | <b>Samsung Internet</b> | 4                             |
| 6 | <b>Edge</b>             | 3                             |
| 7 | <b>Firefox</b>          | 1                             |

#### **Dispositivos:**

Sobre las plataformas desde donde se ha accedido al sitio web, diferenciamos entre móviles y ordenadores. En la figura 3.17 se puede observar que han visitado la web 3 veces más usuarios en dispositivos móviles que en ordenadores.

<span id="page-26-0"></span>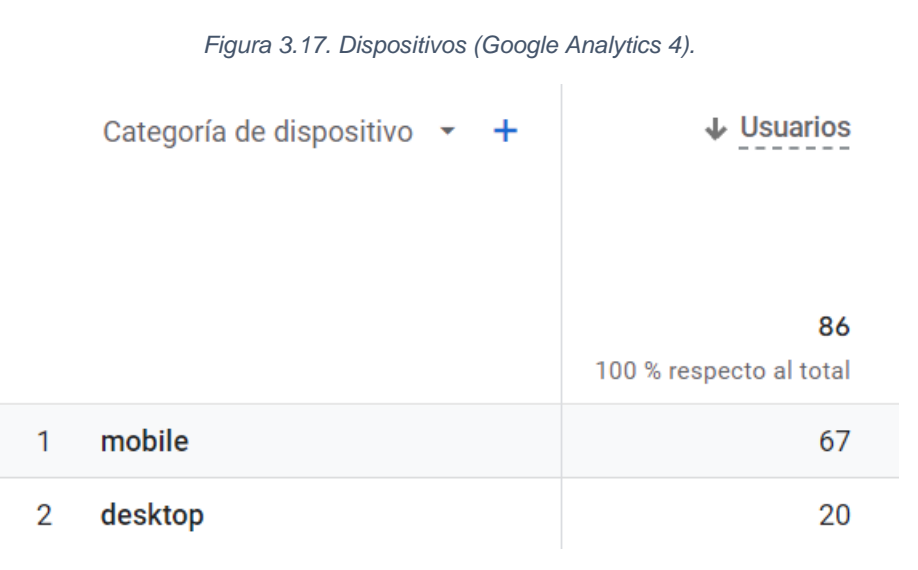

#### **Páginas vistas:**

A continuación vamos a analizar qué páginas de EzGaming se han visitado más veces. La página más vista (véase la figura 3.18), con más de la mitad del total de visitas, es la *página de inicio*, lo cual tiene sentido, ya que se trata del enlace que se ha enviado a los visitantes para que accedan al sitio, además de ser la página más visitada normalmente en cualquier página web.

La siguiente página más vista es la del *quiz*, donde se realizan una serie de preguntas sobre el tema de la web, los videojuegos, y se da una nota al completarlo. Este apartado se ha creado con el fin de que los visitantes se entretuvieran y compartieran el enlace con más gente.

Siguiendo en orden, se puede ver que las páginas más vistas son las que aparecen en el menú, y después de ellas, las propias noticias sobre videojuegos dentro del apartado *noticias*. Las entradas más visitadas son las de la tarjeta gráfica RTX 3070 más barata del mercado, por lo que se ve que la gente que ha entrado a leer las noticias está interesada por productos sobre

gaming; y la noticia sobre las opiniones de la nueva película de Super Mario Bros, la cual ha dado mucho que hablar en estos últimos meses.

<span id="page-27-0"></span>

|                | Título de páginse de pantalla →<br>$\ddot{}$                                                                                     | <b>J</b> Vistas                |
|----------------|----------------------------------------------------------------------------------------------------|--------------------------------|
|                |                                                                                                    | 347<br>100 % respecto al total |
| 1              | Inicio - EZ Gaming                                                                                                    | 161                            |
| 2              | Quiz - EZ Gaming                                                                                                    | 49                             |
| 3              | Top 10 - EZ Gaming                                                                                                    | 35                             |
| 4              | <b>Noticias - EZ Gaming</b>                                                                                                    | 21                             |
| 5              | <b>Diccionario Gaming - EZ Gaming</b>                                                                                            | 20                             |
| 6              | <b>Highlights - EZ Gaming</b>                                                                                                    | 17                             |
| $\overline{7}$ | ¡Un gran salto a 1440p! La RTX 3070 barata del mercado da la<br>sorpresa con precio mínimo histórico. - EZ Gaming                | 12                             |
| 8              | La película de Super Mario sería el mejor estreno en taquilla del<br>2023: cifras y comparativa de las estimaciones. - EZ Gaming | 11                             |
| 9              | Fans de Resident Evil 4 descubren la ubicación exacta donde se<br>desarrolla el juego. - EZ Gaming                               | 7                              |
| 10             | Nintendo reparará gratis los Joy-Con Drift de la Nintendo Switch,<br>incluso si la garantía ha expirado. - EZ Gaming             | 7                              |
| 11             | Microsoft sorprende con una edición limitada de Xbox Series S en<br>forma de tostadora. - EZ Gaming                              | 3                              |
| 12             | Anunciado ARK: Survival Ascended, la nueva versión Next-Gen con<br>Unreal Engine 5 mientras que ARK 2 se retrasa. - EZ Gaming    | 2                              |
| 13             | El E3 2023 ha sido cancelado por completo: La feria de<br>videojuegos de Los Ángeles no se celebrará este año. - EZ Gaming       | 1                              |
| 14             | Página no encontrada - EZ Gaming                                                                                                 | 1                              |

*Figura 3.18. Visitas por página (Google Analytics 4).*

#### **Engagement:**

Analizando el engagement de la página web (figura 3.19), se observa que hay un total de 76 usuarios nuevos y 15 usuarios recurrentes. Esto se debe a que la web se compartió sobre todo en esa semana, a excepción de una pequeña prueba que se envió unos días antes para comprobar que las herramientas de analítica web funcionaran correctamente.

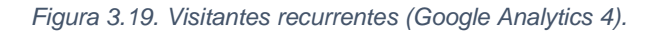

<span id="page-28-0"></span>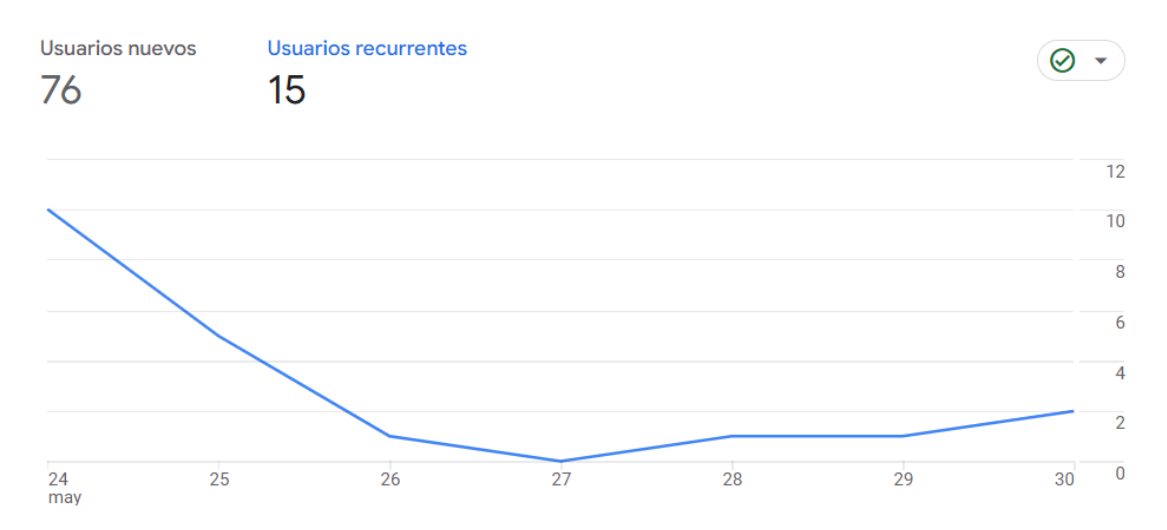

#### **Tráfico:**

Para analizar de dónde proceden las visitas del sitio web, en la figura 3.20 se muestra el número de sesiones por cada grupo de canal. La mayor parte del tráfico proviene de un enlace directo, es decir, el enlace de la *página de inicio* que se ha enviado a los usuarios. Además, 17 de las sesiones han sido realizadas a través de un enlace en redes sociales, 3 no aparecen asignadas y 2 sesiones provienen mediante búsqueda orgánica de la web.

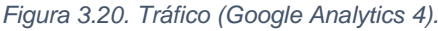

<span id="page-28-1"></span>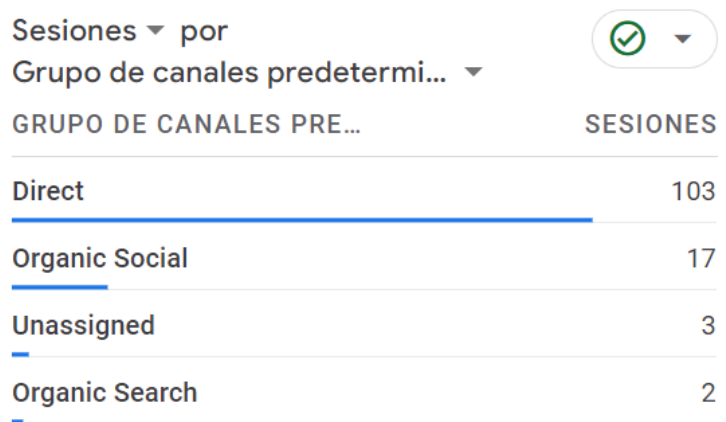

#### **Eventos:**

Además de los datos que aparecen de forma predeterminada en Google Analytics 4, existe una herramienta llamada Google Tag Manager, donde se pueden crear lo que se denominan "eventos", que son etiquetas que aparecen cuando se realiza una determinada acción en la web. Por ejemplo, se han creado los eventos "scroll - 25", "scroll - 50", "scroll - 75", "scroll - 100", "Click ¡Allá voy! (Quiz)", "Click ¡Qué hype! (Top 10)", "Click Spawnear (Diccionario gaming)", "Click Me interesa (Noticias)" y "Click ¡A ver! (Highlights)", mientras que el resto de los eventos que aparecen en la figura 3.21 venían predeterminados.

<span id="page-29-0"></span>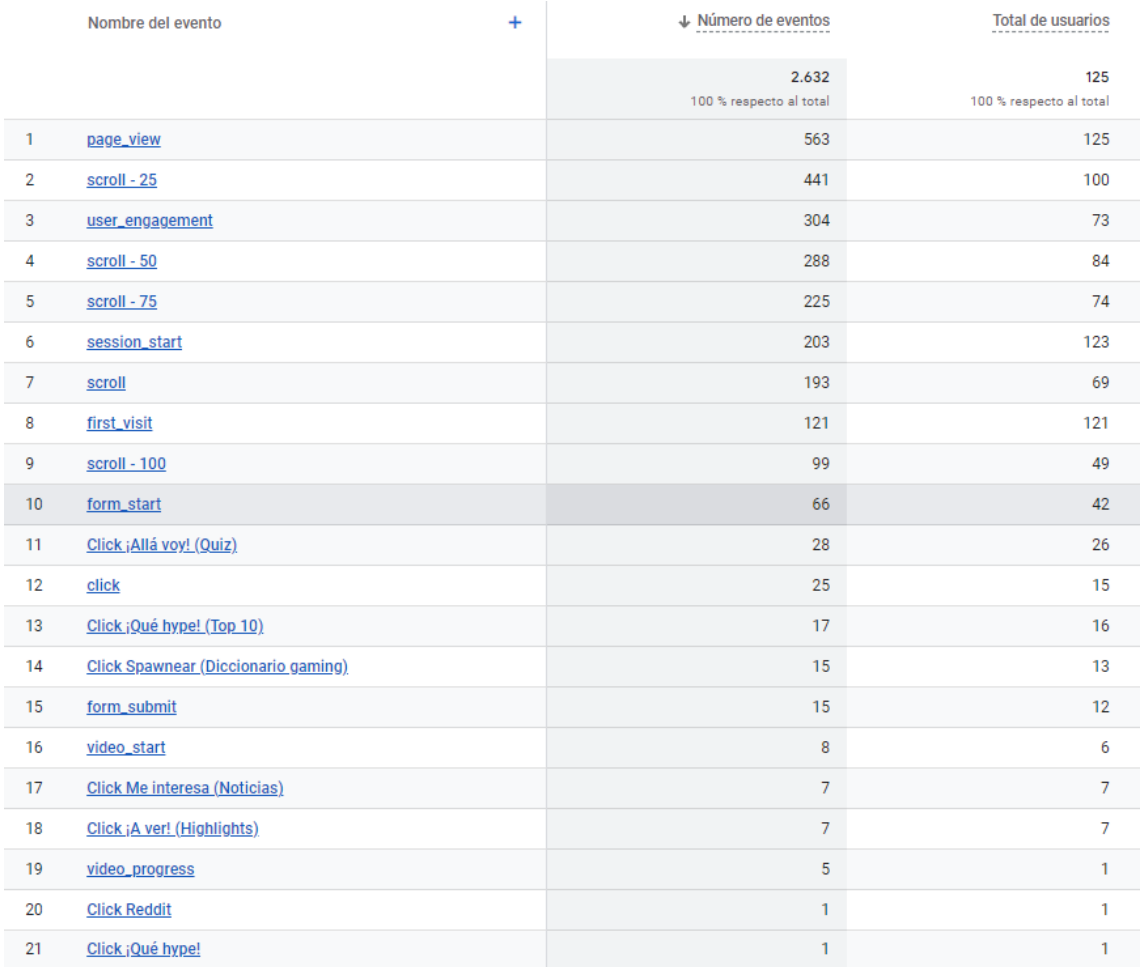

*Figura 3.21. Eventos (Google Analytics 4).*

Ahora vamos a explicar los eventos que se han creado. Los que empiezan por "scroll -…" indican el porcentaje de scroll que se ha realizado en el sitio web. Es decir, el evento scroll - 75 aparecerá cuando una persona haya realizado un scroll del 75% de una página, y así con el resto de los números. Se han creado los eventos con esos porcentajes, pero se puede personalizar con el porcentaje que se prefiera.

Los eventos que empiezan por "Click…" aparecen cuando un visitante pulsa en uno de los botones del deslizable de la *página de inicio*, los cuales tienen el nombre que aparece en cada evento y te llevan a la página que pone entre paréntesis.

Lógicamente, los eventos de scroll van disminuyendo a medida que aumenta el porcentaje, ya que para hacer un 50% de scroll se ha tenido que hacer antes un 25%, y así sucesivamente.

En los botones del carrusel, los que más se han pulsado han sido, en primer lugar, el que lleva a la página de *quiz*; en segundo lugar, el que lleva a la página de *top 10*; y en tercer lugar el que lleva a *diccionario gaming*.

#### <span id="page-30-0"></span>3.2.2. StatCounter

Al igual que hemos hecho con Google Analytics 4, analizaremos los datos obtenidos desde el día 24 al día 30 de mayo, es decir, los 7 días siguientes al lanzamiento del sitio web.

#### **Resumen de estadísticas:**

En este apartado se muestra un informe general sobre lo que ha ocurrido en nuestra web en el periodo de tiempo que hemos elegido.

En la figura 3.22 se observa que cuando más tráfico se ha obtenido ha sido durante los primeros días del lanzamiento de la web. El 24 de mayo se compartió a la gente y es el día en el que ha habido más tráfico en la web, a partir de ese día han ido bajando progresivamente las visitas. El día 30 se volvió a incentivar a la gente a que navegara por el sitio web y hubo una pequeña subida del tráfico.

<span id="page-31-0"></span>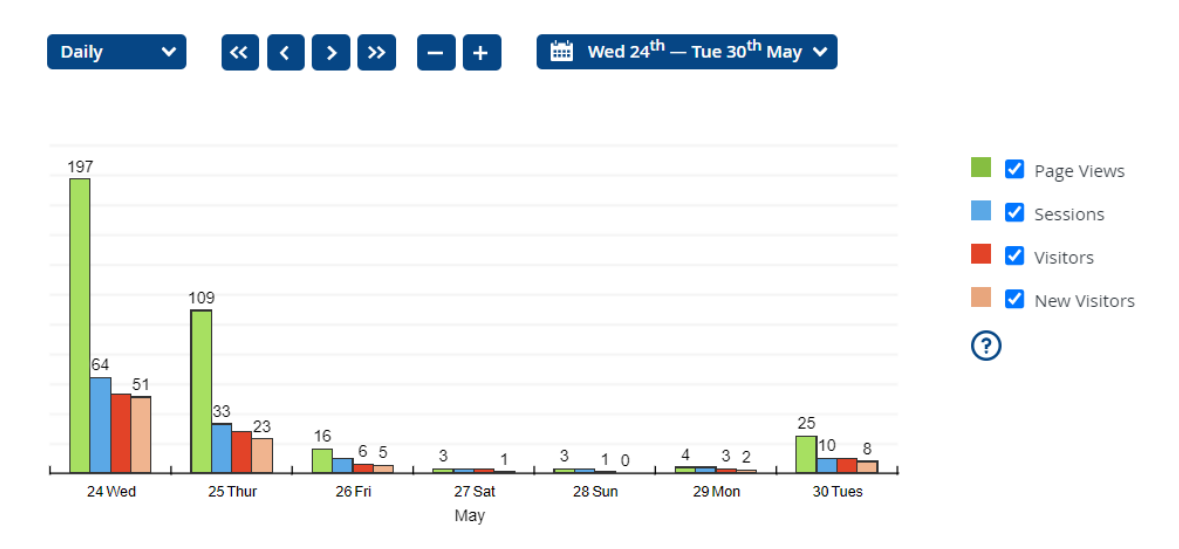

*Figura 3.22. Resumen gráfico de estadísticas (StatCounter).*

La figura 3.23 muestra los datos de la gráfica anterior, pero de forma numérica y aportando una media. En la parte superior se puede ver las medias de páginas vistas por día, sesiones diarias, visitantes diarios y nuevos visitantes diarios. En la parte inferior, se indican esos mismos datos pero separados por cada día, y en la última fila el total de los datos en esos 7 días.

*Figura 3.23. Resumen numérico de estadísticas (StatCounter).*

<span id="page-31-1"></span>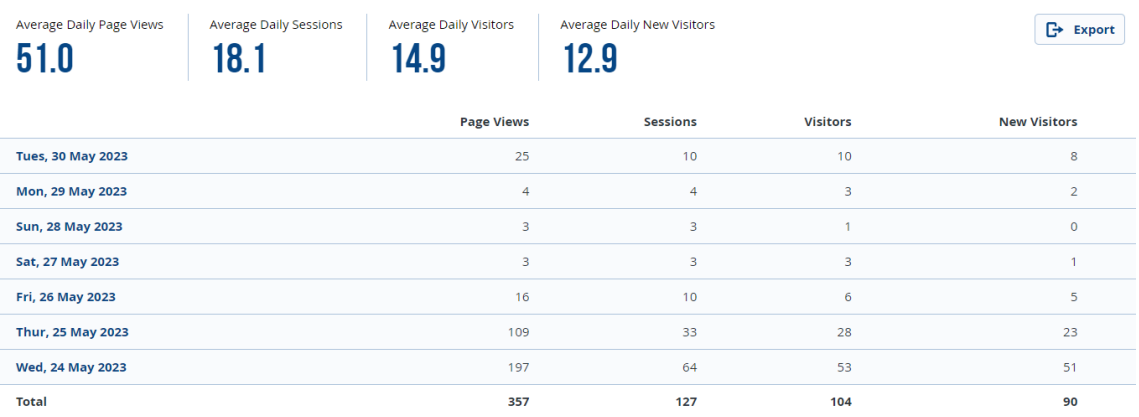

#### **Datos demográficos:**

Ahora vamos a analizar los datos demográficos que nos aporta la herramienta. Los vamos a dividir en países y ciudades. En este caso se ha aplicado un filtro sobre las ciudades, quedándonos así únicamente con las españolas, ya que el resto de países que nos aparecen no son de habla hispana y no pertenecerían por el momento a nuestro público objetivo. Así nos quedamos con los datos más relevantes y se observa en qué ciudades de nuestro público objetivo se

tiene más visitas al sitio web, pudiendo dedicar más o menos presupuesto a publicidad en cada zona en el caso de que se quisiera.

En la figura 3.24 se muestran las visitas que se han obtenido por país, en donde se puede ver que la gran mayoría proceden de España, seguido de Francia, Estados Unidos, India, China y Canadá.

*Figura 3.24. Visitantes por países (StatCounter).*

<span id="page-32-0"></span>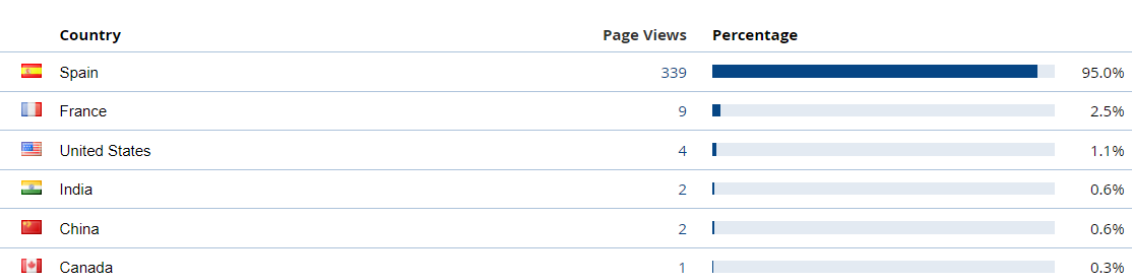

En la figura 3.25 se muestran las ciudades y municipios de España desde donde se han obtenido las visitas. Las 3 ciudades donde más visitas se han registrado son Valladolid, Madrid y Barcelona.

<span id="page-32-1"></span>

| City                              | <b>Region/Country</b>                              | <b>Page Views</b> | <b>Percentage</b> |       |
|-----------------------------------|----------------------------------------------------|-------------------|-------------------|-------|
| Valladolid                        | $\overline{\mathbf{r}}$<br>(unknown region), Spain | 85                |                   | 25.1% |
| Madrid                            | <b>K</b><br>(unknown region), Spain                | 63                |                   | 18.6% |
| Barcelona                         | <b>K</b><br>(unknown region), Spain                | 28                |                   | 8.3%  |
| (unknown city)                    | $\mathbf{c}$<br>(unknown region), Spain            | 22                |                   | 6.5%  |
| (unknown city)                    | <b>R</b><br>(unknown region), Spain                | 21                |                   | 6.2%  |
| Dos Hermanas                      | $\overline{\mathbf{r}}$<br>(unknown region), Spain | 20                |                   | 5.9%  |
| Puerto Del Rosario                | <b>COL</b><br>(unknown region), Spain              | 16                |                   | 4.7%  |
| (unknown city)                    | <b>K</b><br>(unknown region), Spain                | 14                |                   | 4.1%  |
| Zaragoza                          | <b>K</b><br>(unknown region), Spain                | 14                |                   | 4.1%  |
| Salamanca                         | <b>COL</b><br>(unknown region), Spain              | 13                |                   | 3.8%  |
| Laguna De Duero                   | $\overline{\mathbf{r}}$<br>(unknown region), Spain | 13                |                   | 3.8%  |
| Ajalvir                           | <b>K</b><br>(unknown region), Spain                | 6                 | п                 | 1.8%  |
| Herrera De Duero                  | <b>K</b><br>(unknown region), Spain                | 6                 |                   | 1.8%  |
| CastellÃ <sup>3</sup> De La Plana | <b>COM</b><br>(unknown region), Spain              | 5                 |                   | 1.5%  |
| <b>Simancas</b>                   | <b>K</b><br>(unknown region), Spain                | 4                 |                   | 1.2%  |
| Numancia De La Sagra              | $\mathbf{c}$<br>(unknown region), Spain            | 3                 |                   | 0.9%  |
| (unknown city)                    | <b>K</b><br>(unknown region), Spain                | $\overline{2}$    | п                 | 0.6%  |
| Villaralbo                        | $\overline{\mathbf{c}}$<br>(unknown region), Spain | $\overline{2}$    |                   | 0.6%  |
| <b>Bilbao</b>                     | <b>K</b><br>(unknown region), Spain                | 1                 |                   | 0.3%  |
| Ã⊡vila                            | $\overline{\mathbf{r}}$<br>(unknown region), Spain | $\mathbf{1}$      |                   | 0.3%  |

*Figura 3.25. Visitantes por ciudades españolas (StatCounter).*

#### **Sistemas operativos:**

Los sistemas operativos de los dispositivos desde los que se ha accedido al sitio web son los siguientes (figura 3.26):

<span id="page-33-0"></span>

|                        | Mobile $\sim$<br>276 Page Views |                       | 77.3% |
|------------------------|---------------------------------|-----------------------|-------|
|                        | Android                         | <b>192 Page Views</b> | 53.8% |
|                        | iOS                             | <b>84 Page Views</b>  | 23.5% |
| Win11<br>37 Page Views |                                 |                       | 10.4% |
| Win10<br>33 Page Views |                                 |                       | 9.2%  |
| Win7<br>4 Page Views   |                                 |                       | 1.1%  |
| Linux<br>4 Page Views  |                                 |                       | 1.1%  |
| OS X<br>2 Page Views   |                                 |                       | 0.6%  |
| 1 Page View            | Unknown                         |                       | 0.3%  |

*Figura 3.26. Sistemas operativos (StatCounter).*

Se observa que la gran mayoría del tráfico proviene de teléfonos móviles, en su mayoría Android, y de ordenadores con sistema operativo Windows.

#### **Navegadores:**

En cuanto a los navegadores utilizados por los visitantes de EzGaming, en la figura 3.27 se puede apreciar que el más utilizado es Google Chrome con un total de 65,5% si sumamos los datos de móvil con los de ordenador. A este le siguen Safari, Samsung Internet, Microsoft Edge y Firefox.

#### *Figura 3.27. Navegadores (StatCounter).*

<span id="page-34-0"></span>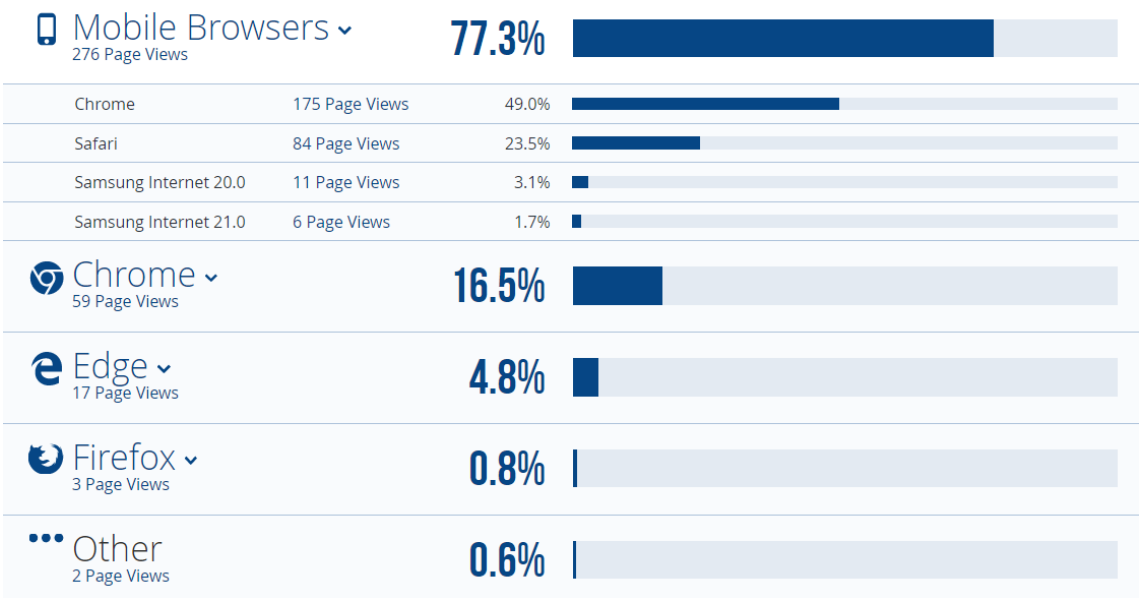

#### **Dispositivos:**

Las marcas de dispositivos desde donde se han realizado más visitas al sitio web son en su mayoría Xiaomi, Apple y Samsung, lo cual no significa necesariamente que haya más visitantes de Xiaomi que del resto de marcas, sino que se han visitado más páginas desde esos dispositivos (véase la figura 3.28).

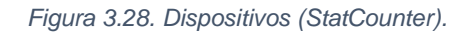

<span id="page-34-1"></span>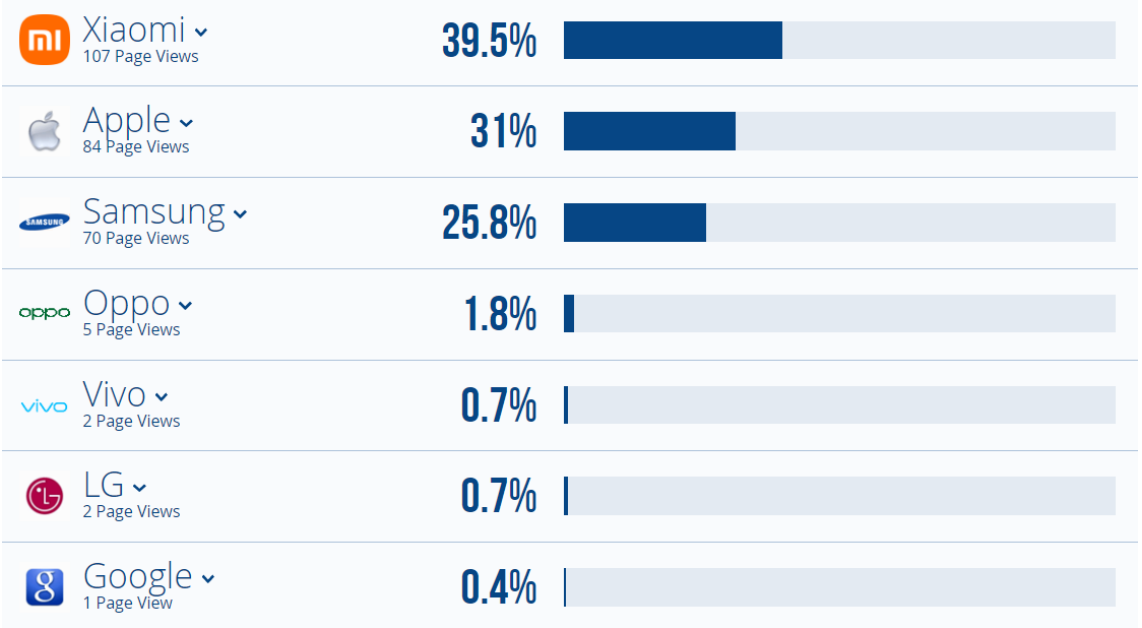

#### **Compañías telefónicas:**

Por lo que respecta al informe de compañías telefónicas, en la figura 3.29 se puede ver que se han visitado más páginas desde dispositivos cuya conexión depende de Telefónica, Orange y Vodafone. Sin embargo, hay un gran porcentaje de visitas que marca como "Icloud Private Relay". Esto no es una compañía de teléfono, sino que, como explica el propio soporte de Apple, se trata de una protección de privacidad de Apple que se activa cuando navegas en Safari. Esta opción se puede activar y desactivar desde los propios dispositivos.

<span id="page-35-0"></span>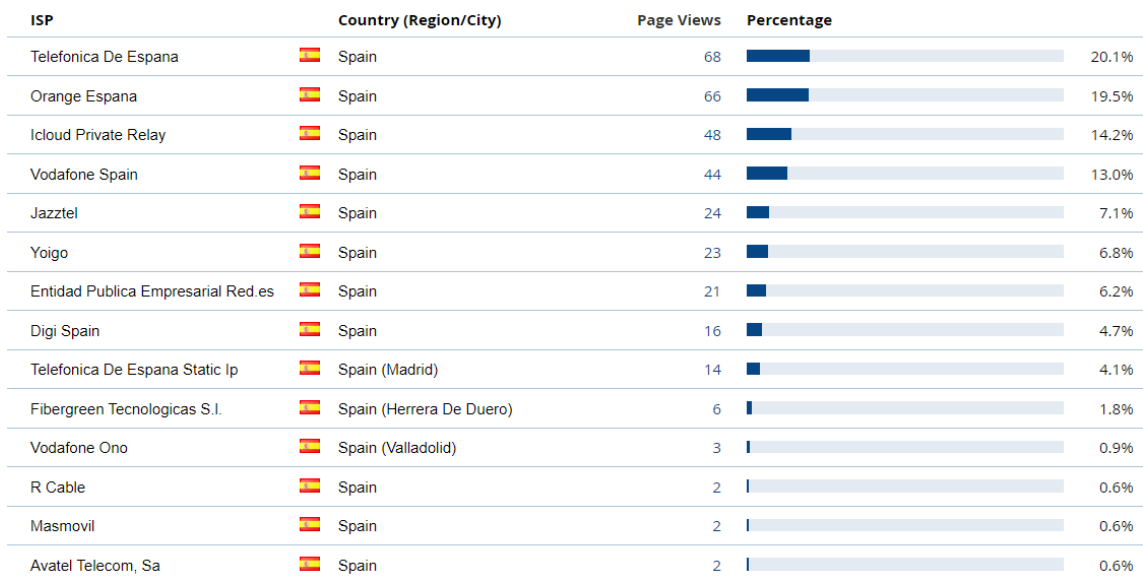

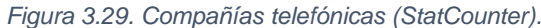

#### **Páginas vistas**

Como se puede apreciar en la figura 3.30, la página con más visualizaciones de la web de EzGaming es la *página de inicio*. Esto es algo normal ya que se ha compartido el enlace de este apartado y suele ser la parte que más visitas obtiene en cualquier web. La siguiente página con más visitas es la de *quiz*, donde los usuarios han participado para poner a prueba sus conocimientos sobre videojuegos. Siguiendo a estas, en orden de mayor a menor tenemos *top 10*, *noticias*, *diccionario gaming* y *highlights*.

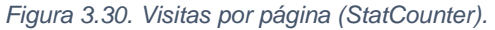

<span id="page-36-0"></span>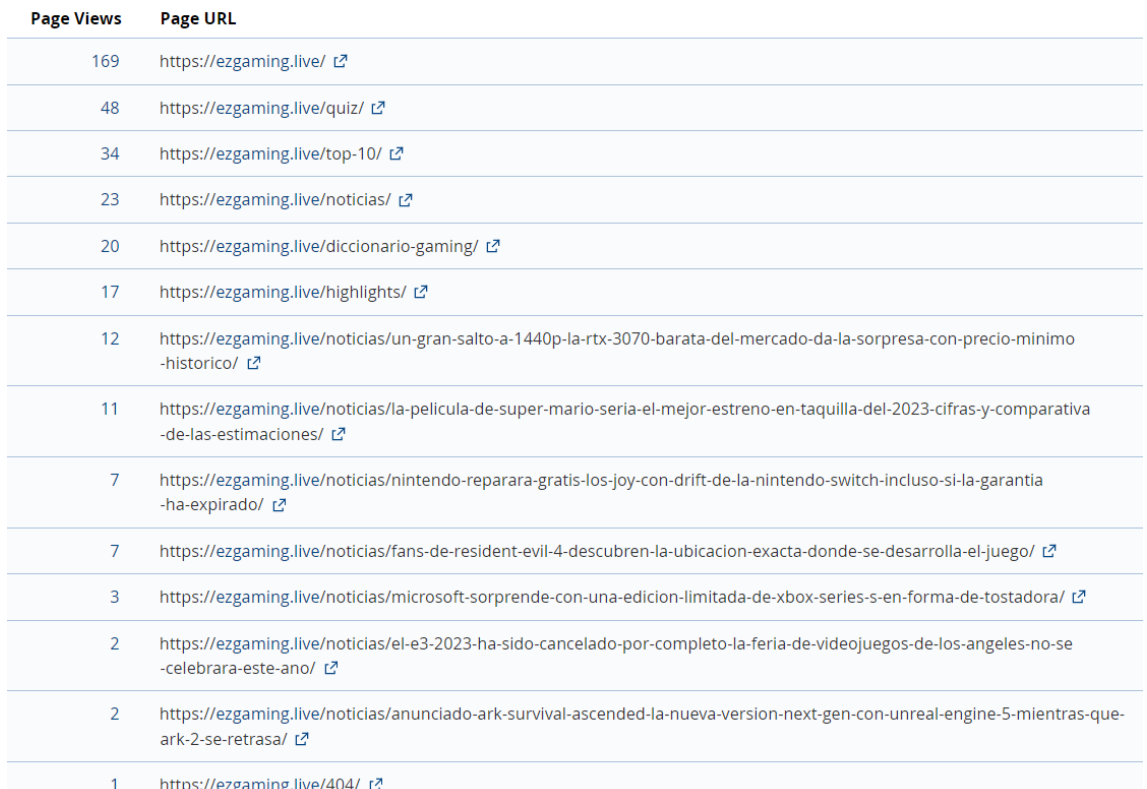

En la figura 3.31 aparecen el número de veces que se ha accedido al sitio web a través de cada página, y al lado el porcentaje de rebote de cada una. El porcentaje de rebote mide las veces que se ha entrado a una página y se ha salido de la web en pocos segundos y sin visitar otro apartado.

La página desde la que más se ha visitado el sitio web es la de *inicio*, como ya hemos explicado. Las páginas con mayor ratio de rebote son las de *highlights* y *top 10*, con un 100%.

<span id="page-36-1"></span>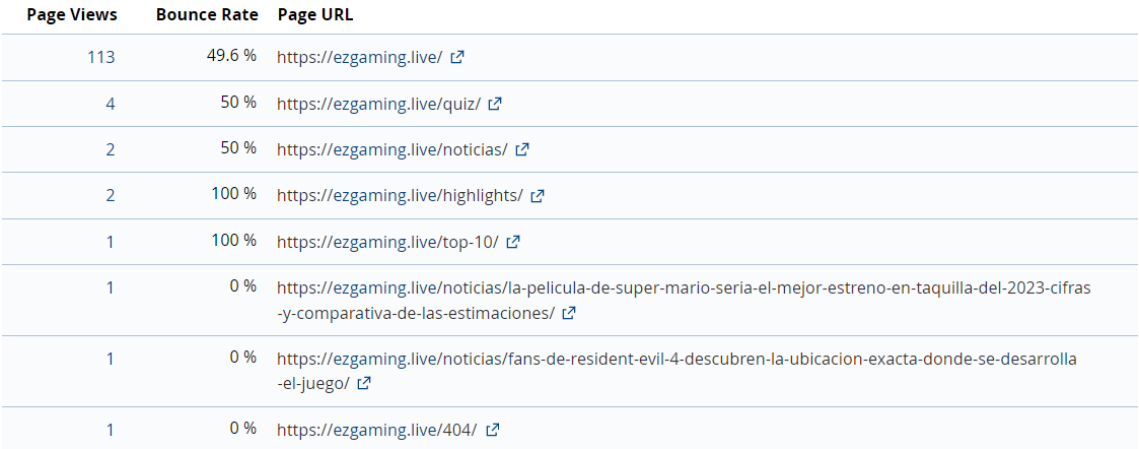

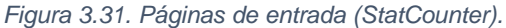

Por lo que respecta a las páginas de salida, es decir, desde donde se ha abandonado la web, en la figura 3.32 se muestra que la página con mayor salida ha sido la *página de inicio* y a esta la siguen *quiz*, *top 10* y *highlights*.

<span id="page-37-0"></span>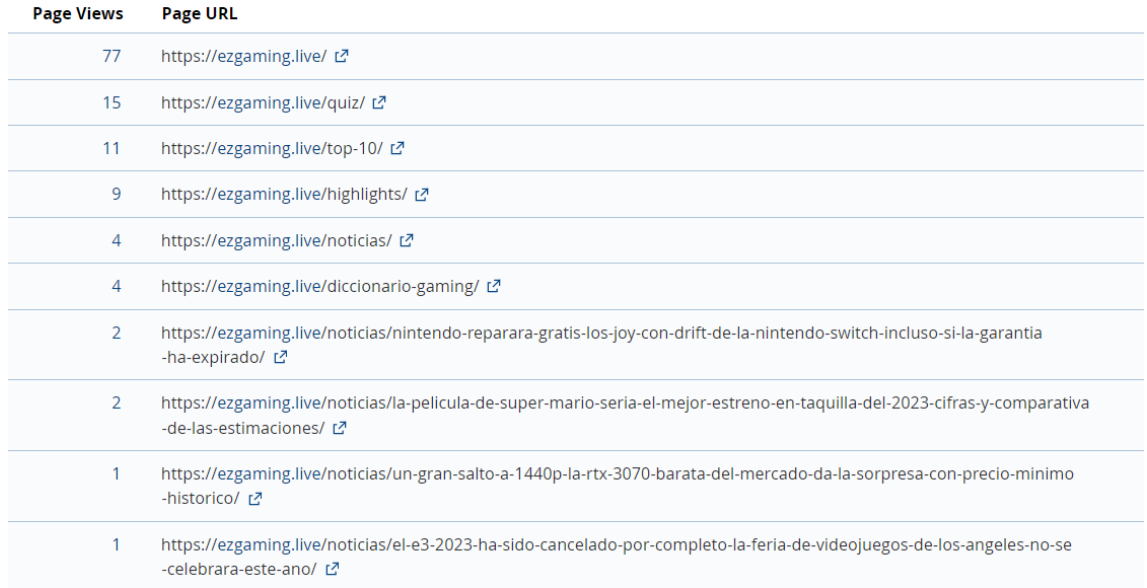

*Figura 3.32. Páginas de salida (StatCounter).*

#### **Actividad de los visitantes**

En este apartado se muestra toda la información resumida de cada visitante de la web, incluso la dirección IP de cada uno, que se encuentran ocultas en la figura 3.33 por una cuestión de privacidad.

<span id="page-37-1"></span>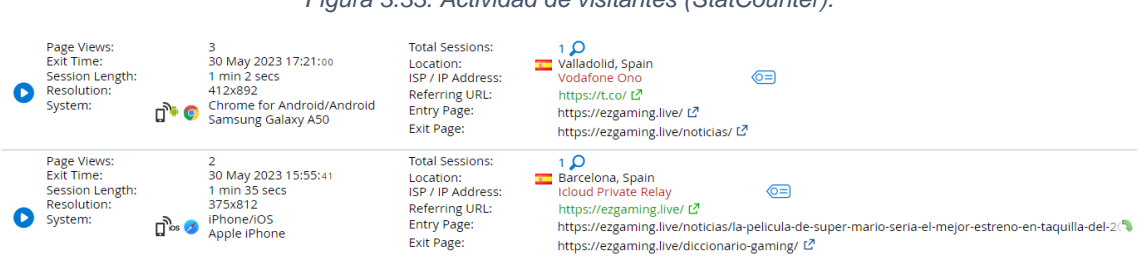

*Figura 3.33. Actividad de visitantes (StatCounter).*

En la figura 3.34 aparece la ruta que se ha seguido en la página web mediante los enlaces en los que se ha navegado. En esta figura también se ha ocultado la dirección IP del usuario.

#### *Figura 3.34. Ruta de visitantes (StatCounter).*

<span id="page-38-0"></span>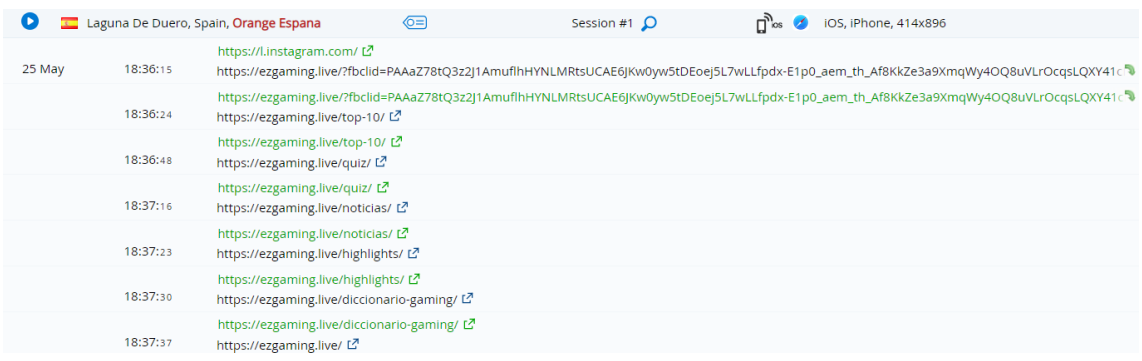

En ambos apartados aparece a la izquierda de cada visitante o sesión un icono azul con el que se puede reproducir un vídeo de cómo ha sido la navegación de cada usuario por el sitio web y lo que este ha visualizado.

#### **Engagement:**

Para medir el engagement del sitio web se van a analizar las visitas recurrentes y el tiempo de cada visita. En la figura 3.35 se observa que los visitantes de una única vez han visto 90 páginas, las personas que han vuelto al sitio entre 1 y 5 veces han visto un total de 12 páginas, y las personas que han retornado al sitio web más de 10 veces han visto 2 páginas.

*Figura 3.35. Visitantes recurrentes (StatCounter).*

<span id="page-38-1"></span>

| <b>Returning Visits</b>     | <b>Page Views</b> |
|-----------------------------|-------------------|
| <b>First Time Visitors</b>  | 90                |
| <b>1-5 Returning Visits</b> | 12                |
| 6-10 Returning Visits       | $\Omega$          |
| 10+ Returning Visits        | $\sim$            |

En cuanto al tiempo de las visitas, en la figura 3.36 se puede observar que más de la mitad ha sido de una duración inferior a 5 segundos, lo cual en el caso de ser una web de una empresa real, sería un signo de que la gente que entra en la web no es lo que estaba buscando, por lo que habría que mejorar el SEO y SEM (en caso de que hubiera) de la web.

#### *Figura 3.36. Tiempo de visitas (StatCounter).*

<span id="page-39-0"></span>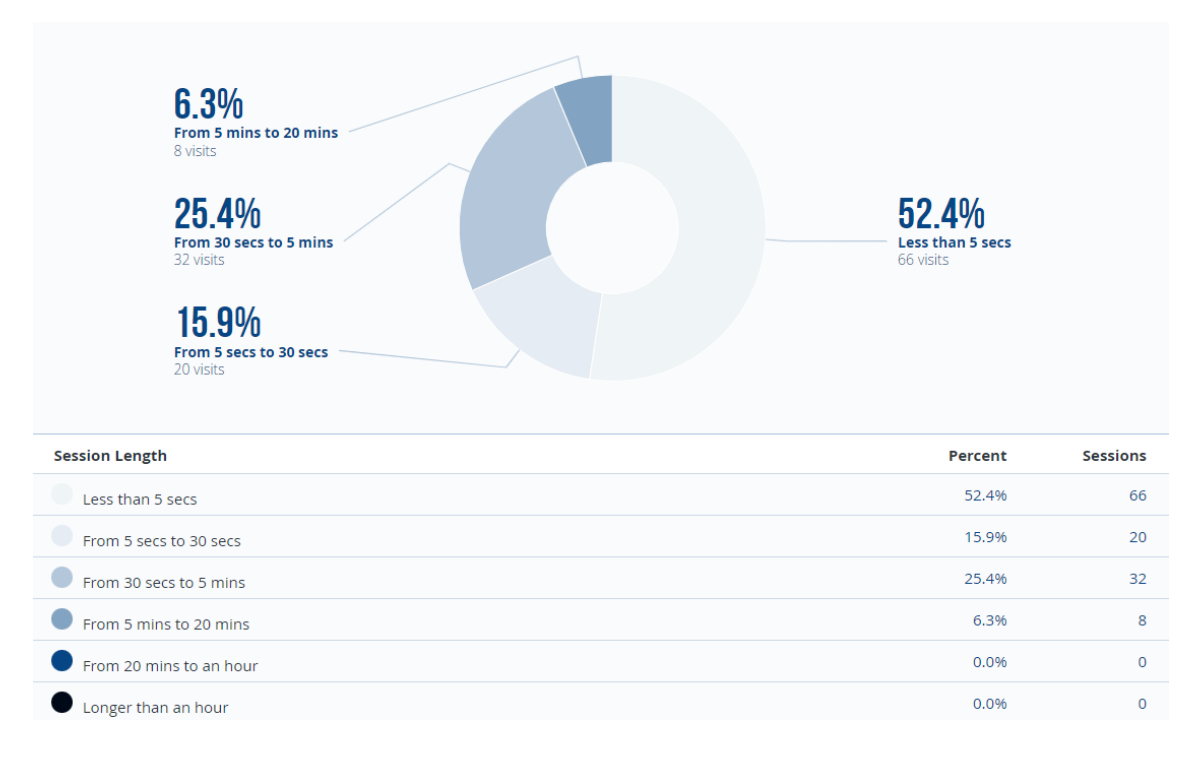

#### **Tráfico:**

En la figura 3.37 se observa de dónde proviene el tráfico del sitio web.

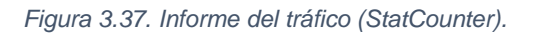

<span id="page-39-1"></span>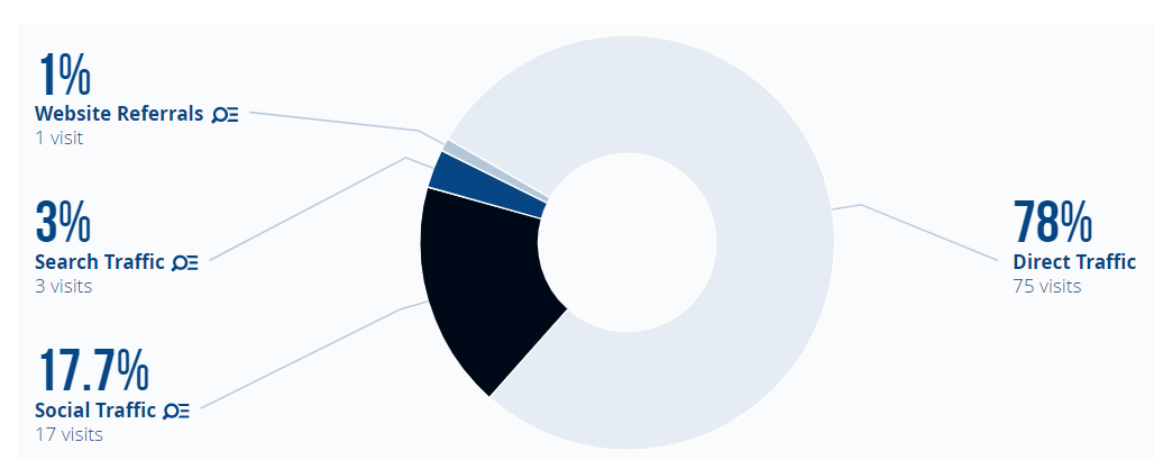

Como se puede observar, la gran mayoría del tráfico (el 78%) procede de un enlace directo, un 17,7% de redes sociales, un 3% de tráfico orgánico en búsqueda y un 1% de un enlace que proviene de otra web.

En la figura 3.38 se muestra más a fondo cada uno de los enlaces desde los que proceden las visitas. Cabe destacar que la aplicación de Telegram aparece como página web y también está en Social Trafic como "https://t.co/".

#### *Figura 3.38. Procedencia del tráfico (StatCounter).*

<span id="page-40-1"></span>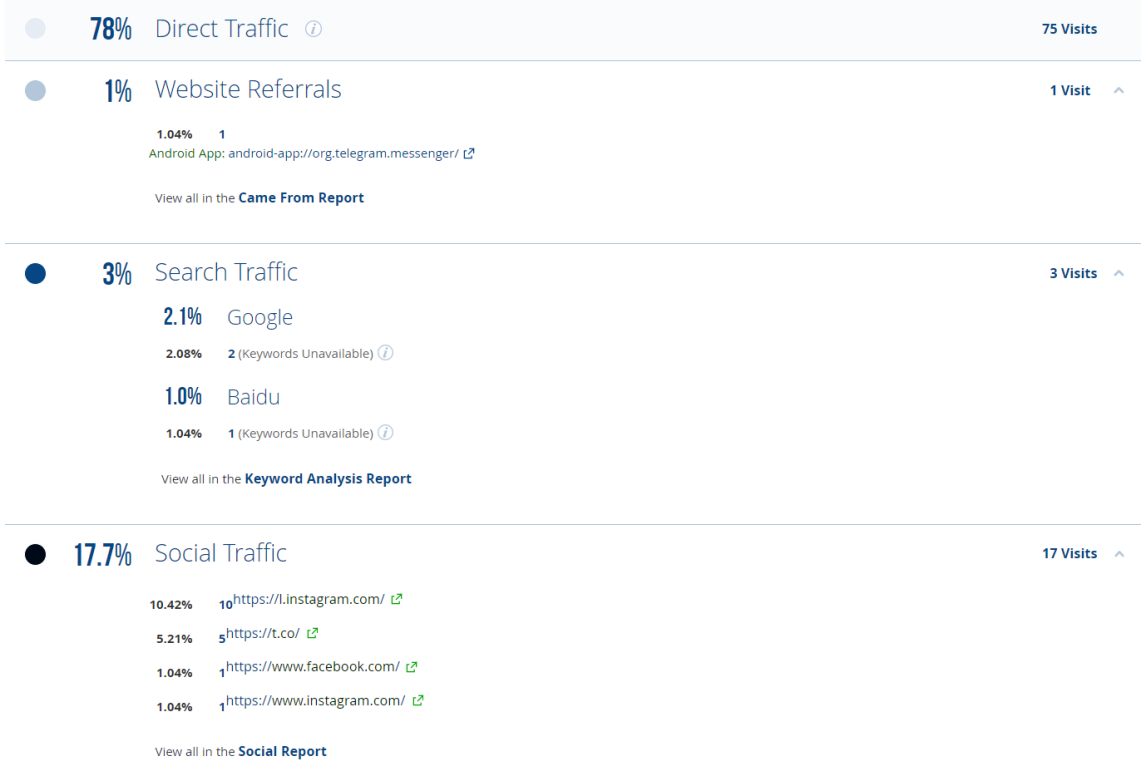

#### **URLs externas:**

<span id="page-40-2"></span>En la figura 3.39 aparecen los links externos en los que se ha hecho click en nuestra página web. Con un total de 8 veces en el canal de Discord, 4 en el subreddit y 1 en el email que aparece en el footer.

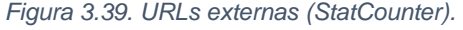

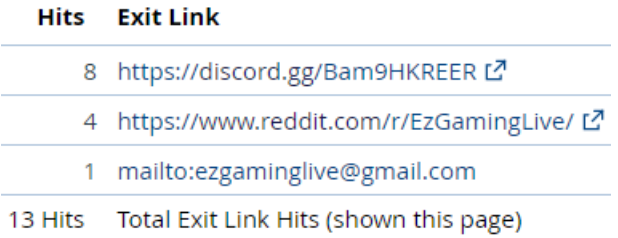

#### <span id="page-40-0"></span>3.2.3. Conclusión de los resultados

Tras analizar los resultados que nos han aportado ambas herramientas, se puede llegar a la conclusión de que no miden igual los datos. Existen pequeñas diferencias en cuanto a las cantidades o se miden en diferentes variables.

Por ejemplo, en la cantidad de usuarios que han visitado la página web existen discrepancias. En Google Analytics 4 los datos que nos aparecen en la semana del 24 al 30 de mayo son de 86 usuarios y 76 usuarios nuevos, mientras que en StatCounter nos aparecen 104 usuarios y 90 usuarios nuevos. Esto se puede deber a que Google Analytics 4, al pertenecer a Google, tiene más información sobre los usuarios y no solo se fija en la dirección IP, sino que se fija también en la cuenta de Google que se esté utilizando.

También existen diferencias en las variables que utilizan ambas herramientas, ya que, por ejemplo, en StatCounter se suele medir mediante páginas vistas, mientras que en Google Analytics 4 se mide en usuarios.

#### <span id="page-41-0"></span>**4. CONCLUSIONES**

A través de la realización de este Trabajo de Fin de Grado se pueden sacar diversas conclusiones. Para comenzar, se puede llegar a la conclusión de que la analítica web es algo muy presente en la actualidad y altamente recomendable tanto para PYMES como para grandes empresas.

Existen gran cantidad de herramientas diferentes con las que analizar tu sitio web, por lo que hay mucha variedad donde elegir dependiendo de las necesidades de cada sitio web. Las dos herramientas que hemos utilizado para analizar el sitio web EzGaming nos pueden servir como ejemplo de ello.

La conclusión a la que he llegado utilizando ambas herramientas es que cada una de ellas, a pesar de tener el mismo objetivo, tienen un público objetivo diferente. La herramienta StatCounter es muy útil y cómoda para personas que son principiantes en el uso de estas aplicaciones y pequeñas empresas sin expertos en marketing digital. Sin embargo, esta herramienta no tiene potencial para las grandes empresas, ya que tienen unas necesidades más complejas.

Para las grandes empresas o personas expertas en marketing digital y analítica web, existen herramientas mejor adaptadas a sus necesidades como Google Analytics 4. Esta herramienta permite multitud de posibilidades y se actualiza constantemente. Asimismo, al ser tan compleja es más difícil de utilizar y es necesario el uso de cursos creados por la propia compañía de Google u organizaciones externas.

Para terminar con esta conclusión creo que merece la pena invertir más tiempo en aprender a utilizar Google Analytics 4, ya que tiene muchas más posibilidades que la herramienta StatCounter, además de ser gratuita completamente.

#### <span id="page-43-0"></span>**5. BIBLIOGRAFÍA**

Ayuda de Analytics. Disponible en <https://support.google.com/analytics/> [consulta: 27/06/2023].

Coppola, M. (2023): "Analítica web: qué es, para qué sirve y herramientas populares", HubSpot. Disponible en [https://blog.hubspot.es/website/analitica](https://blog.hubspot.es/website/analitica-web)[web](https://blog.hubspot.es/website/analitica-web) [consulta: 26/06/2023].

Google Cloud. Disponible en <https://cloud.google.com/datastudio> [consulta: 27/06/2023].

Granell, L. (2022): "8 problemas (más) que puede tener tu propiedad de GA4", Agencia SEO & SEM Estudio34. Disponible en [https://www.estudio34.com/8](https://www.estudio34.com/8-problemas-mas-que-puede-tener-tu-propiedad-de-google-analytics-4/) [problemas-mas-que-puede-tener-tu-propiedad-de-google-analytics-4/](https://www.estudio34.com/8-problemas-mas-que-puede-tener-tu-propiedad-de-google-analytics-4/) [consulta: 30/06/2023].

Maldonado Elvira, S. (2015): *Analítica web: Medir para triunfar*. Editorial ESIC, Madrid.

Morales Martínez, M. (2010): *Analítica Web para empresas: Arte, ingenio y anticipación*. Editorial UOC, Barcelona.

Soporte de Apple: "Acerca de Relay privado de iCloud", Apple. Disponible en <https://support.apple.com/es-es/HT212614> [consulta: 07/06/2023].

StatCounter. Disponible en [https://statcounter.com/statcounter-vs-google](https://statcounter.com/statcounter-vs-google-analytics/)[analytics/](https://statcounter.com/statcounter-vs-google-analytics/) [consulta: 01/07/2023].

Universidad Europea. (2022): "Analítica web: ¿qué es?". Disponible en <https://universidadeuropea.com/blog/que-es-analitica-web/> [consulta: 26/06/2023].